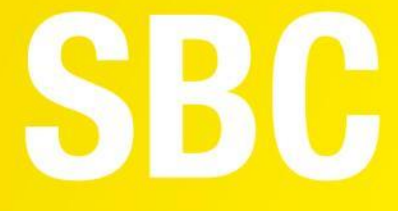

## **User Manual**

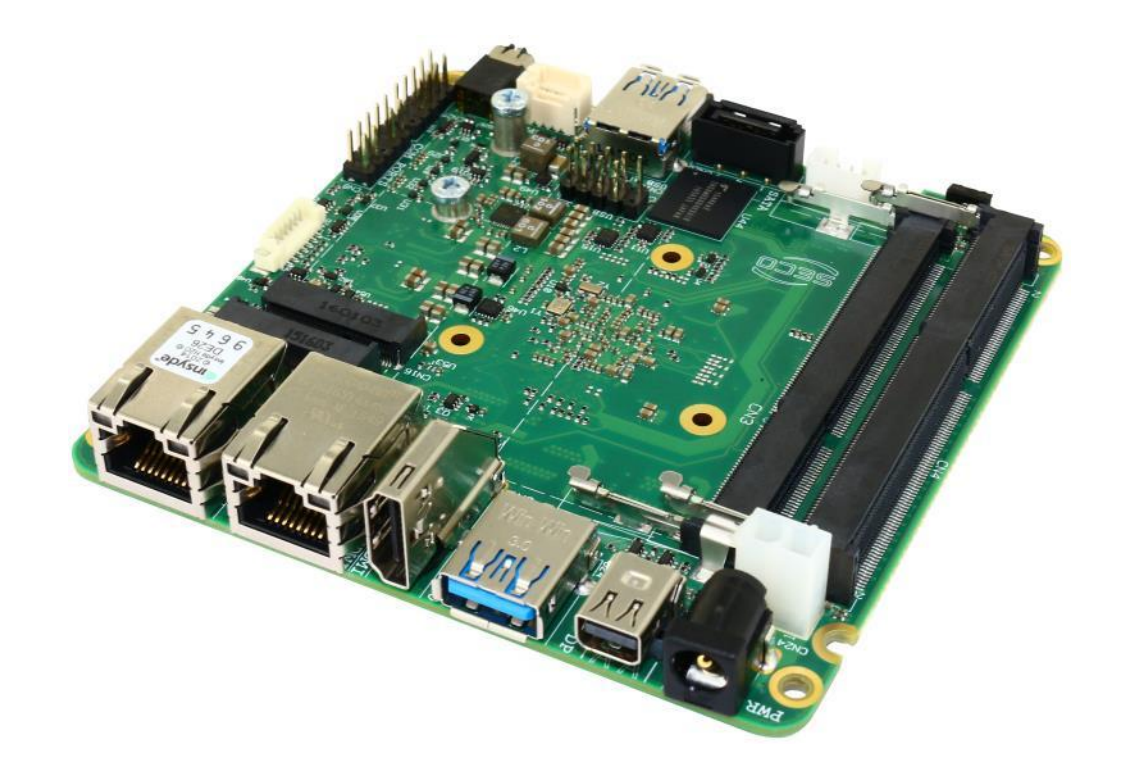

## SBC-A80-eNUC

SBC with the N-series Intel® Pentium® / Celeron® and x5-Series Atom<sup>™</sup> SoCs in the embedded NUC<sup>™</sup> form factor

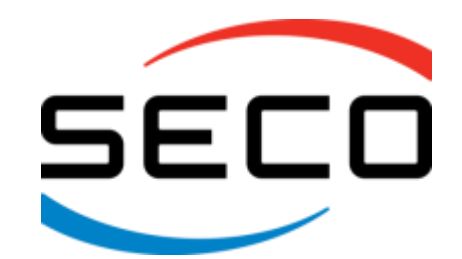

www.seco.com

## REVISION HISTORY

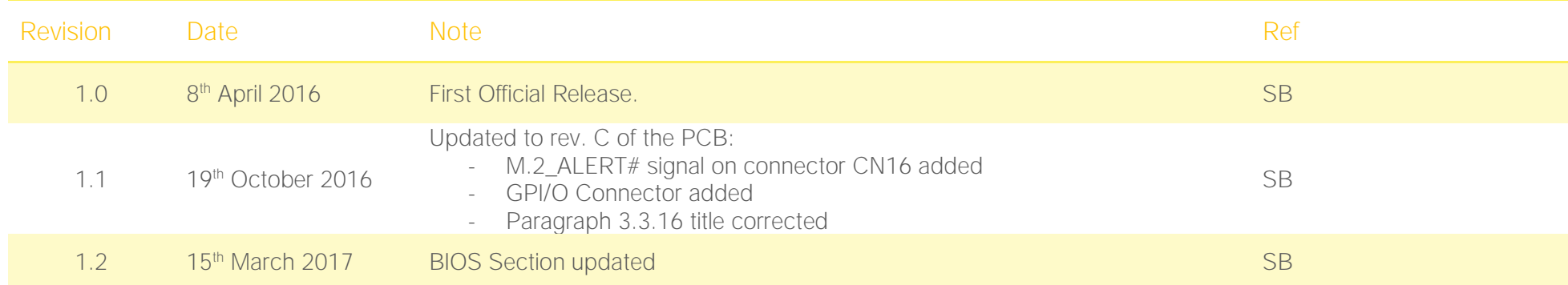

#### All rights reserved. All information contained in this manual is proprietary and confidential material of SECO S.r.l.

#### Unauthorized use, duplication, modification or disclosure of the information to a third-party by any means without prior consent of SECO S.r.l. is prohibited.

Every effort has been made to ensure the accuracy of this manual. However, SECO S.r.l. accepts no responsibility for any inaccuracies, errors or omissions herein. SECO S.r.l. reserves the right to change precise specifications without prior notice to supply the best product possible.

Some of the information found in the BIOS SETUP Chapter has been extracted from the following copyrighted Insyde Software Corp. documents:

 $\bullet$  InsydeH2O<sup>TM</sup> Setup Utility - User Reference Guide

The above mentioned documents are copyright © 2008 Insyde Software Corp. All rights reserved.

For further information on this module or other SECO products, but also to get the required assistance for any and possible issues, please contact us using the dedicated web form available at http://www.seco.com (registration required).

Our team is ready to assist.

## **INDEX**

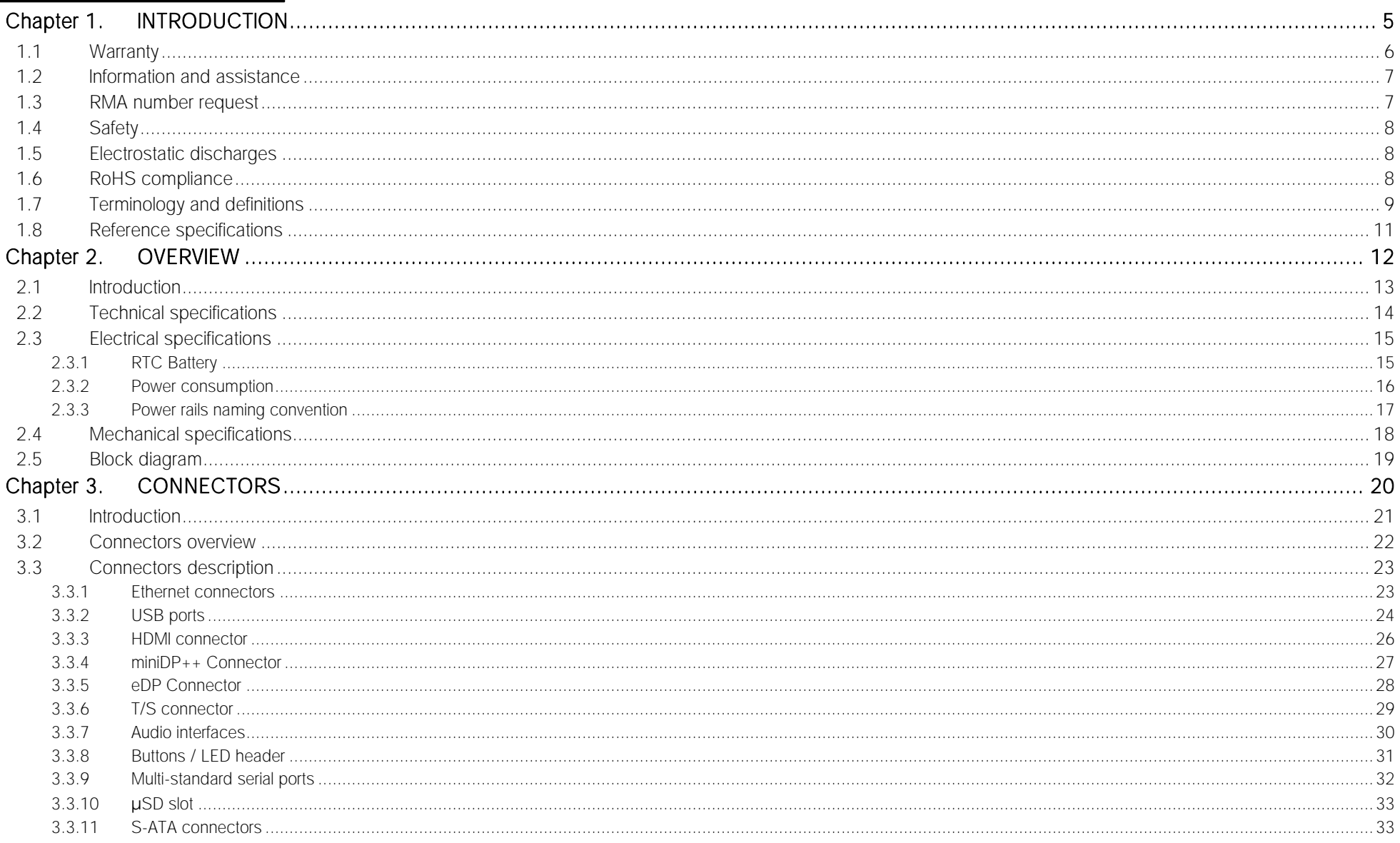

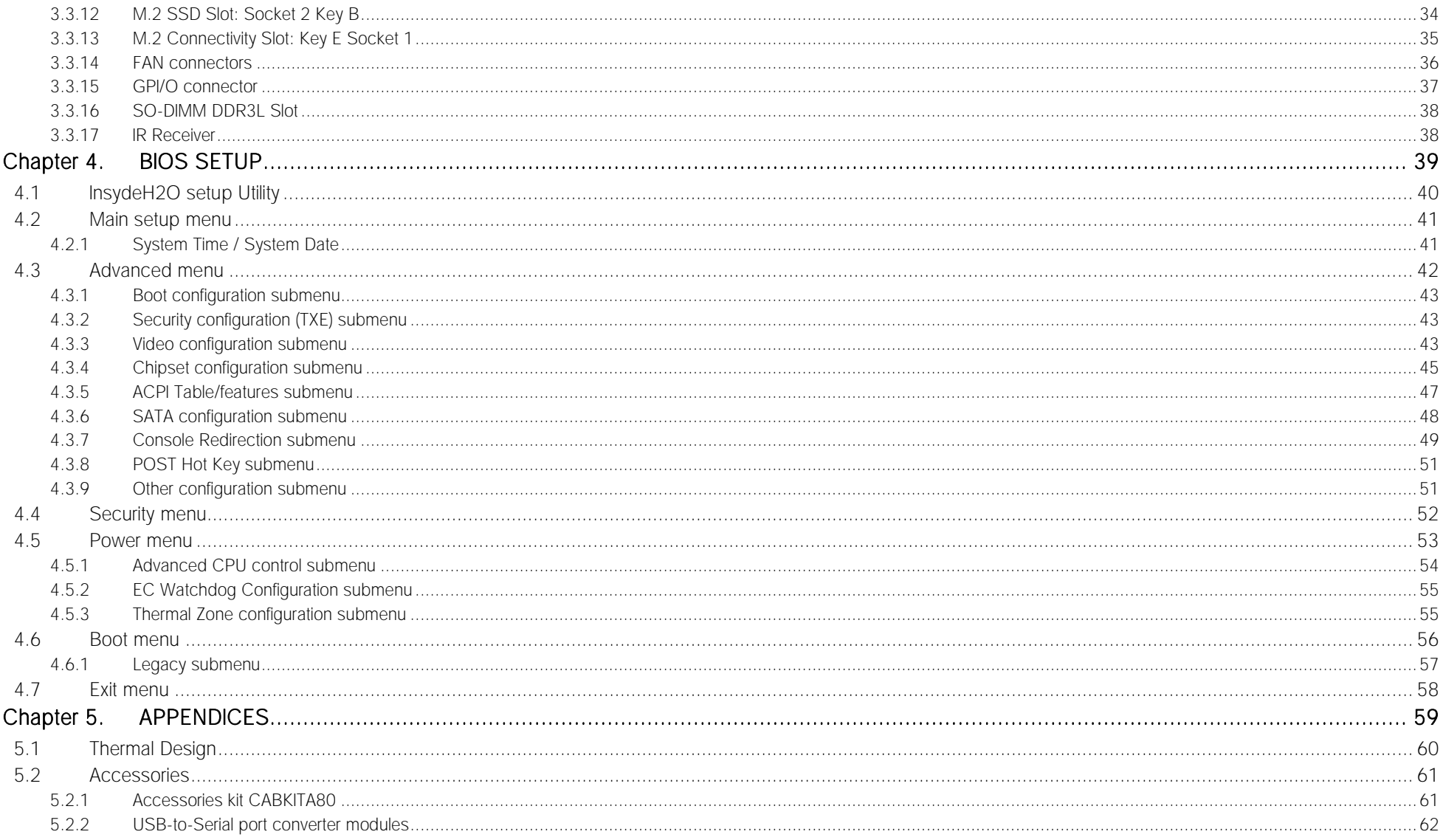

# <span id="page-4-0"></span>Chapter 1.<br>INTRODUCTION

- **[Warranty](#page-5-0)**
- [Information and assistance](#page-6-0)
- [RMA number request](#page-6-1)
- [Safety](#page-7-0)

SECO

- [Electrostatic](#page-7-1) discharges
- [RoHS compliance](#page-7-2)
- [Terminology and definitions](#page-8-0)

SBC-A80-eNUC

[Reference specifications](#page-10-0)

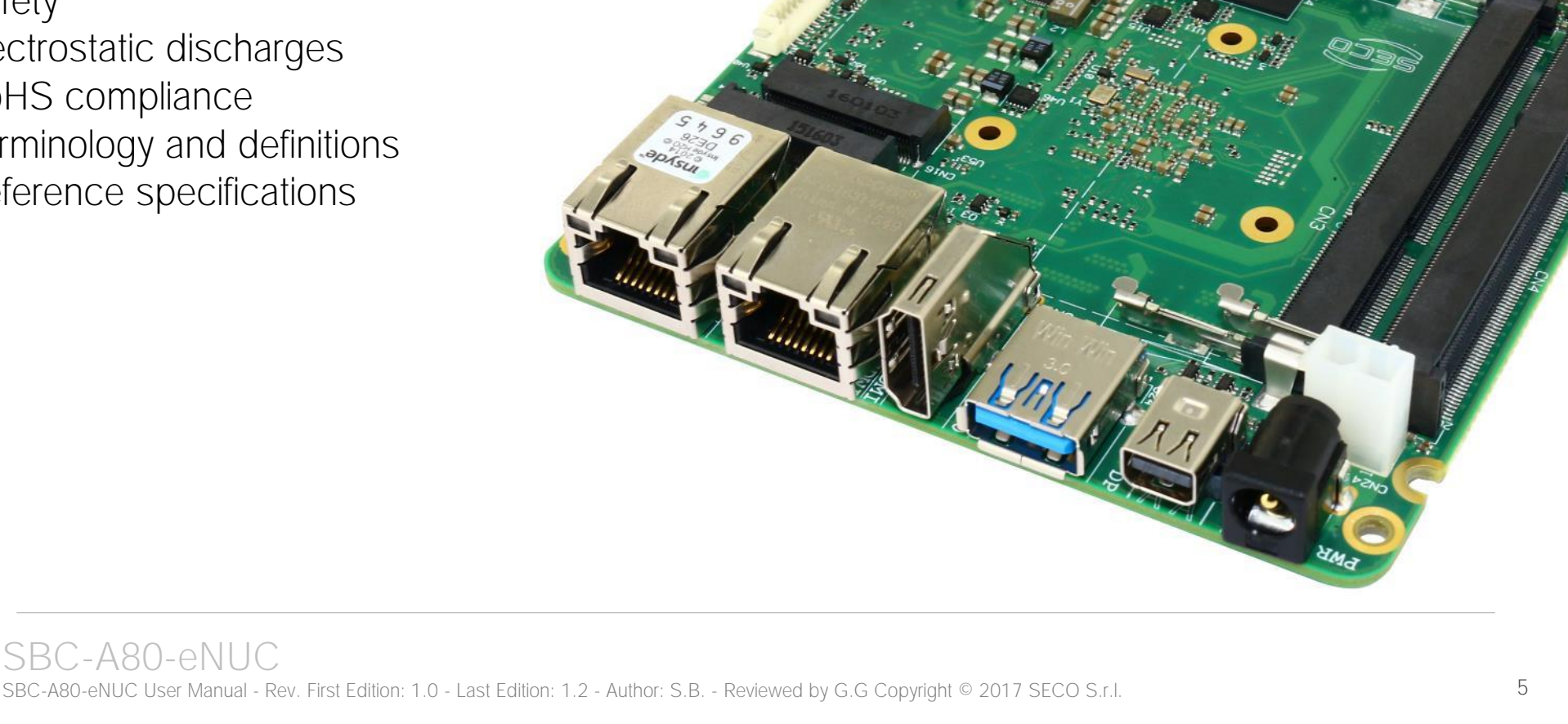

## <span id="page-5-0"></span>1.1 Warranty

This product is subject to the Italian Law Decree 24/2002, acting European Directive 1999/44/CE on matters of sale and warranties to consumers. The warranty on this product lasts for 1 year.

Under the warranty period, the Supplier guarantees the buyer assistance and service for repairing, replacing or credit of the item, at the Supplier's own discretion.

Shipping costs that apply to non-conforming items or items that need replacement are to be paid by the customer.

Items cannot be returned unless previously authorized by the supplier.

The authorization is released after completing the specific form available on the web-site<http://www.seco.com/en/prerma> (RMA Online). The RMA authorization number must be put both on the packaging and on the documents shipped with the items, which must include all the accessories in their original packaging, with no signs of damage to, or tampering with, any returned item.

The error analysis form identifying the fault type must be completed by the customer and has must accompany the returned item.

If any of the above mentioned requirements for the RMA is not satisfied, the item will be shipped back and the customer will have to pay any and all shipping costs.

Following a technical analysis, the supplier will verify if all the requirements, for which a warranty service applies, are met. If the warranty cannot be applied, the Supplier will calculate the minimum cost of this initial analysis on the item and the repair costs. Costs for replaced components will be calculated separately.

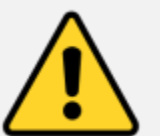

Warning! All changes or modifications to the equipment not explicitly approved by SECO S.r.l. could impair the equipment's functionalities and could void the warranty

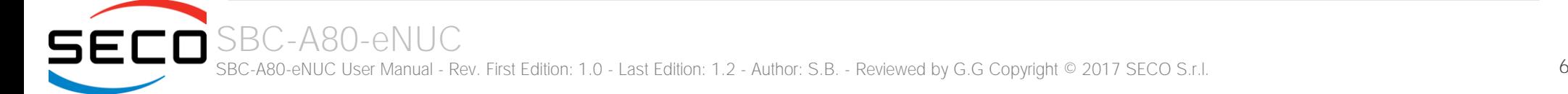

## <span id="page-6-0"></span>1.2 Information and assistance

#### What do I have to do if the product is faulty?

SECO S.r.l. offers the following services:

- SECO website: visit [http://www.seco.com](http://www.seco.com/) to receive the latest information on the product. In most cases it is possible to find useful information to solve the problem.
- SECO Sales Representative: the Sales Rep can help to determine the exact cause of the problem and search for the best solution.
- SECO Help-Desk: contact SECO Technical Assistance. A technician is at disposal to understand the exact origin of the problem and suggest the correct solution.

E-mail: [technical.service@seco.com](mailto:technical.service@seco.com)

Fax (+39) 0575 340434

- Repair centre: it is possible to send the faulty product to the SECO Repair Centre. In this case, follow this procedure:
	- o Returned items must be accompanied by a RMA Number. Items sent without the RMA number will be not accepted.
	- o Returned items must be shipped in an appropriate package. SECO is not responsible for damages caused by accidental drop, improper usage, or customer neglect.

#### Note: Please have the following information before asking for technical assistance:

- Name and serial number of the product;
- Description of Customer's peripheral connections;
- Description of Customer's software (operating system, version, application software, etc.);
- A complete description of the problem;
- The exact words of every kind of error message encountered.

## <span id="page-6-1"></span>1.3 RMA number request

To request a RMA number, please visit SECO's web-site. On the home page, please select "RMA Online" and follow the procedure described. A RMA Number will be sent within 1 working day (only for on-line RMA requests).

## <span id="page-7-0"></span>1.4 Safety

The SBC-A80-eNUC board uses only extremely-low voltages.

While handling the board, please use extreme caution to avoid any kind of risk or damages to electronic components.

Always switch the power off, and unplug the power supply unit, before handling the board and/or connecting cables or other boards.

Avoid using metallic components - like paper clips, screws and similar - near the board when connected to a power supply, to avoid short circuits due to unwanted contacts with other board components.

If the board has become wet, never connect it to any external power supply unit or battery.

Check carefully that all cables are correctly connected and that they are not damaged.

### <span id="page-7-1"></span>1.5 Electrostatic discharges

The SBC-A80-eNUC board, like any other electronic product, is an electrostatic sensitive device: high voltages caused by static electricity could damage some or all the devices and/or components on-board.

Whenever handling a SBC-A80-eNUC board, ground yourself through an anti-static wrist strap. Placement of the board on an antistatic surface is also highly recommended.

### <span id="page-7-2"></span>1.6 RoHS compliance

The SBC-A80-eNUC board is designed using RoHS compliant components and is manufactured on a lead-free production line. It is therefore fully RoHS compliant.

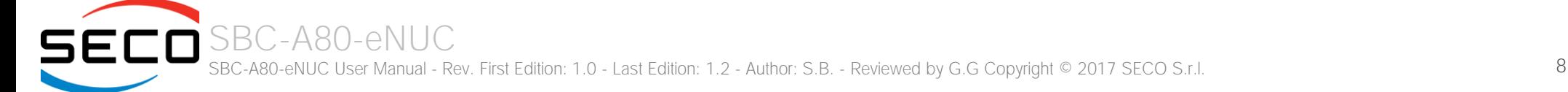

## <span id="page-8-0"></span>1.7 Terminology and definitions

ACPI Advanced Configuration and Power Interface, an open industrial standard for the board's devices configuration and power management AHCI Advanced Host Controller Interface, a standard which defines the operation modes of SATA interface API Application Program Interface, a set of commands and functions that can be used by programmers for writing software for specific Operating Systems BIOS Basic Input / Output System, the Firmware Interface that initializes the board before the OS starts loading CEC Consumer Electronics Control, an HDMI feature which allows controlling more devices connected together by using only one remote control DDC Display Data Channel, a kind of I2C interface for digital communication between displays and graphics processing units (GPU) DDR Double Data Rate, a typology of memory devices which transfer data both on the rising and on the falling edge of the clock DDR3L DDR, 3rd generation, Low voltage DP++ Multimode Display Port, a video interface which can support both Display Port displays (directly) and HDMI/DVI displays (by using and external adapter) eDP embedded Display Port FFC/FPC Flexible Flat Cable / Flat Panel Cable GBE Gigabit Ethernet Gbps Gigabits per second GND Ground GPI/O General purpose Input/Output HD Audio **High Definition Audio, most recent standard for hardware codecs developed by Intel® in 2004 for higher audio quality** HDMI High Definition Multimedia Interface, a digital audio and video interface I2C Bus Inter-Integrated Circuit Bus, a simple serial bus consisting only of data and clock line, with multi-master capability IoT Internet of Things M.2 recent specifications for internal expansion modules, which defines many pinouts and sizes for different purposes. Can include SATA, PCI Express, USB, UART, DP interfaces Mbps Megabits per second MMC/eMMC MultiMedia Card / embedded MMC, a type of memory card, having the same interface as the SD card. The eMMC is the embedded version of the MMC. They are devices that incorporate the flash memories on a single BGA chip. N.A. Not Applicable N.C. Not Connected

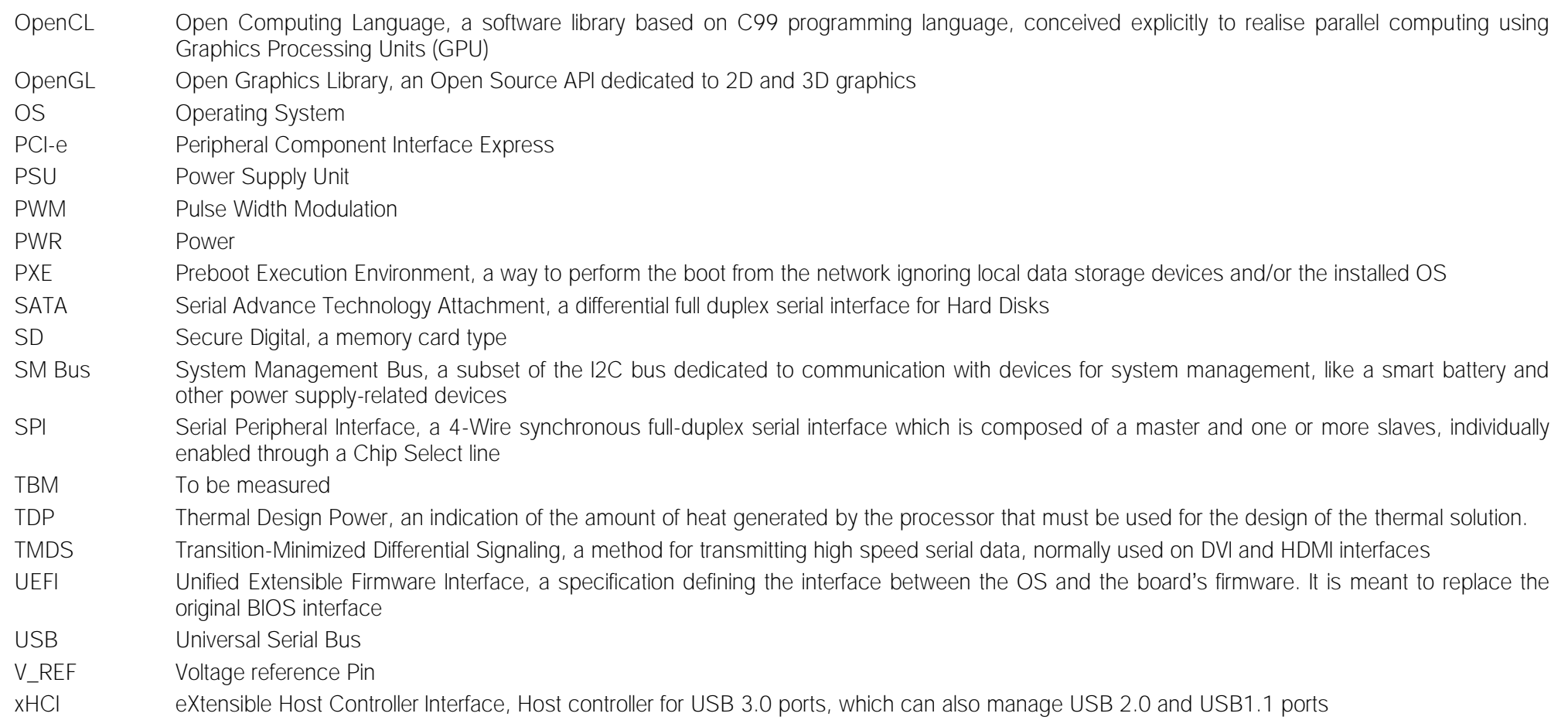

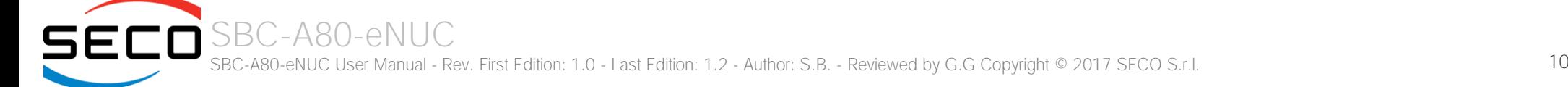

## <span id="page-10-0"></span>1.8 Reference specifications

Here below it is a list of applicable industry specifications and reference documents.

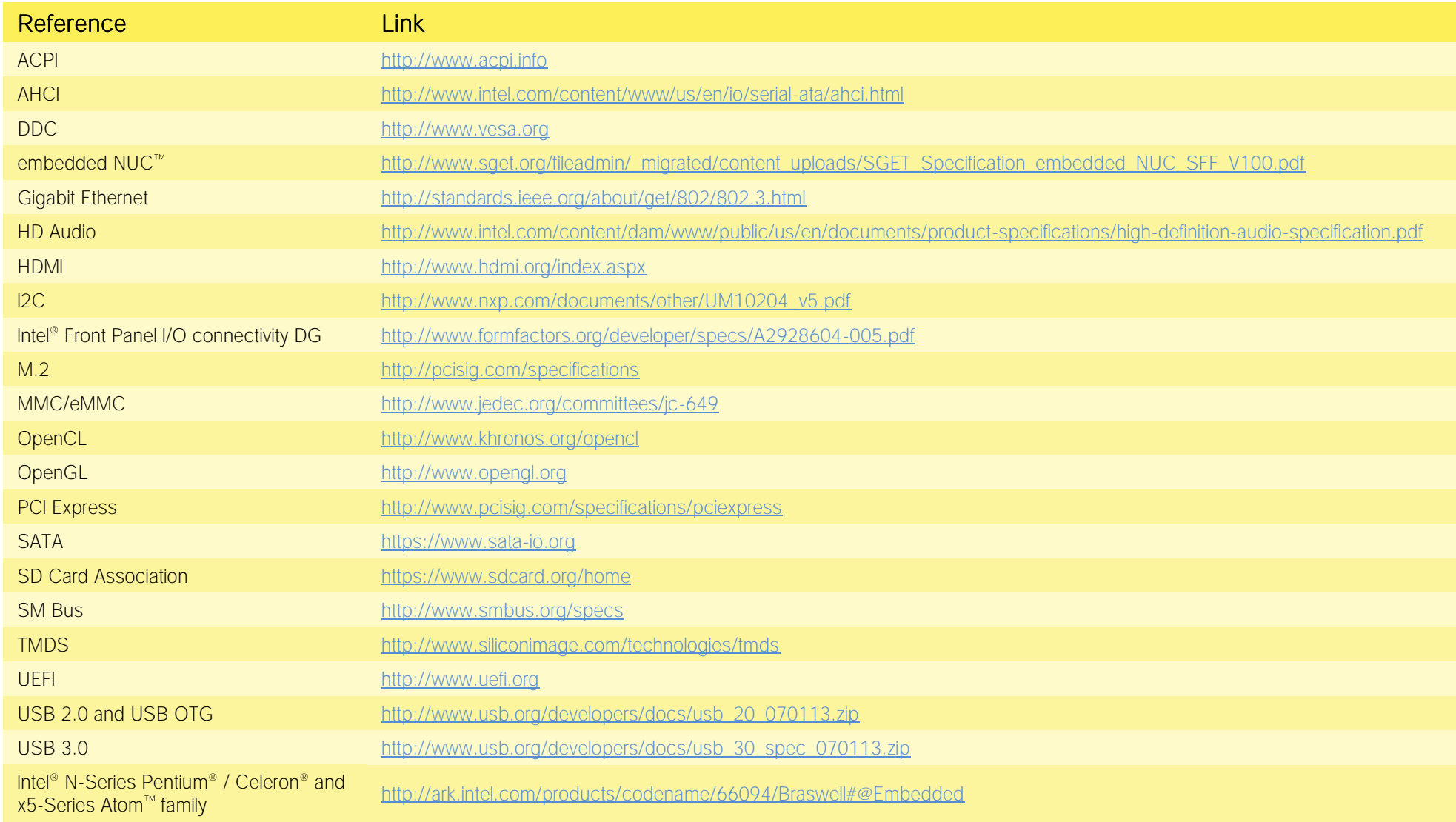

# <span id="page-11-0"></span>Chapter 2.<br>
OVERVIEW

- [Introduction](#page-12-0)
- [Technical specifications](#page-13-0)
- [Electrical specifications](#page-14-0)
- [Mechanical specifications](#page-17-0)
- [Block diagram](#page-18-0)

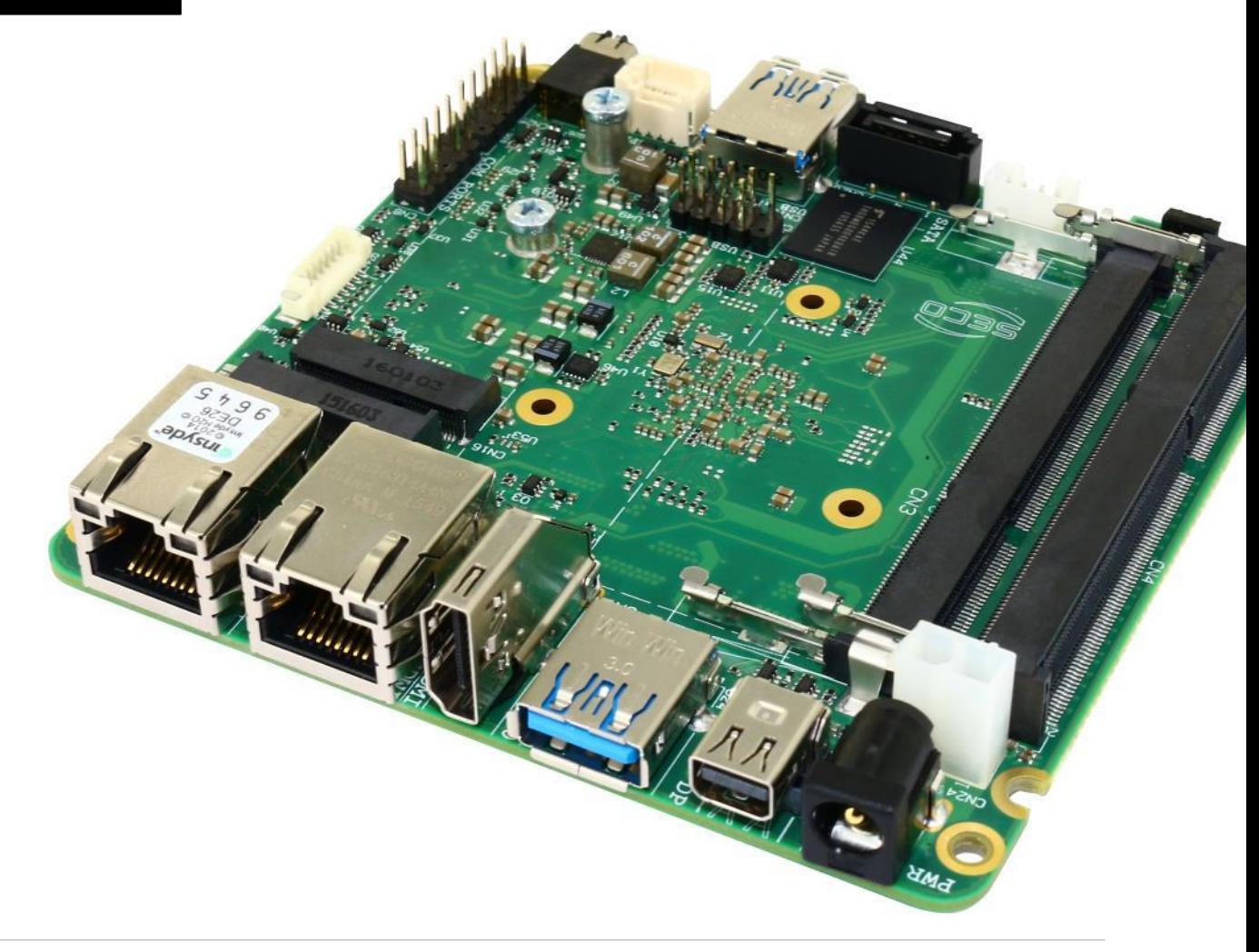

## <span id="page-12-0"></span>2.1 Introduction

SBC-A80-eNUC is a Single Board Computer in embedded NUC™ form factor (just 101.6 x 101.6mm) based on the N-Series Intel® Pentium® / Celeron® and x5-Series Atom<sup>™</sup> family of System-on-Chips (SoCs) formerly coded as Braswell, a series of Dual / Quad Core SoCs with 64-bit instruction set and very low TDP.

These SoCs embed all the features usually obtained by combination of CPU + platform controller hubs, all in one single IC, which allows, therefore, the system minimisation and performance optimisation, which is essential for boards with sizes so reduced as for embedded NUC<sup> $M$ </sup> SBCs.

This single chip solution includes the memory controller, which gives support for up to 8GB of DDR3L-1600 SODIMM Memory.

All SoCs embed an Intel® Gen 8-LP graphic core, which offers high graphical performances, with support for Microsoft® DirectX11.1, OpenGL 4.2, OpenCL 1.2, OpenGL ES 3.0 and HW acceleration for video decoding of HEVC, H.264, MPEG2, MVC, VC-1, WMV9, JPEG/MJPEG and VP8 video standards (for H.264, MVC and JPEG/MJPEG also HW encoding is offered). This embedded GPU is able to drive three independent displays, by using the HDMI, the miniDP++ and eDP interfaces. Any combinations of these video interfaces are supported.

Further features, managed directly by the N-Series Intel® Pentium® / Celeron® and x5-Series Atom™ family of SoCs and included in SBC-A80-eNUC board, are two SATA Channels (one used for the common SATA / SSD drives, the other used to implement a M.2 Socket 2 Key B SSD slot), microSD interface, five USB ports (two USB 3.0 on standard Type-A sockets, one USB 2.0 on M.2 Socket 1 Key E Connectivity slot and two USB 2.0 on internal pin header), HD Audio, two UARTs (which are made available with software-configurable RS-232 / RS-422 / RS-485 interface) and three PCI Express lanes (two PCI express lanes are used for the implementation of two Gigabit Ethernet interfaces, the other is carried out on M.2 Socket 1 Key E Connectivity slot)

This board is suitable both for IoT applications, due to its rich connectivity, and for industrial applications, since it can accept supply voltages in the range +18V<sub>DC</sub> ÷  $+ 32V_{DC}$  (recommended voltage range).

The board offers the possibility of expansion by using M.2 modules (both for mass storage and connectivity expansion), which is one of the most recent standards for expansion modules. This guarantees to the SBC-A80-eNUC board a wide possibility of expandability even for the future.

Please refer to following chapter for a complete list of all peripherals integrated and characteristics.

## <span id="page-13-0"></span>2.2 Technical specifications

#### SoC

Intel® Pentium® N3710, Quad Core @1.6GHz (Turbo Boost 2.56GHz), 2MB Cache, 6W TDP

Intel® Celeron® N3160, Quad Core @1.6GHz (Turbo Boost 2.24GHz), 2MB Cache, 6W TDP

Intel® Celeron® N3060, Dual Core @1.6GHz (Turbo Boost 2.48GHz), 2MB Cache, 6W TDP

Intel® Celeron® N3010, Dual Core @1.04GHz (Turbo Boost 2.24GHz), 2MB Cache, 4W TDP

Intel® Atom x5-E8000, Quad Core @1.04GHz, 2MB Cache, 5W TDP

#### Memory

Up to 8GB Dual Channel on DDR3L-1600 SO-DIMM Slot \*

#### **Graphics**

Integrated Intel® HD Graphics controller Three independent display support HW decoding of HEVC(H.265), H.264, MPEG2, MVC, VC-1, VP8, WMV9, JPEG/MJPEG formats HW encoding of H.264, MVC and JPEG/MPEG formats

#### Video Interfaces

HDMI connector miniDP++ connector embedded DisplayPort (eDP) internal connector

#### Video Resolution

HDMI, DP++, resolution up to 3840x2160 24bpp @30Hz, 2560x1600 24bpp @60Hz eDP, resolution up to 2560x1440 24bpp @60Hz

#### Mass Storage

Optional eMMC drive onboard SATA 7p M connector M.2 Key B SATA slot (Type 2242 or 2260 modules accepted) microSD Card slot

\* Please notice that total amount of 8GB would be usable only with 64-bit OS. Total amount of memory available with a 32-bit OS depends on the OS itself (less than 4GB, however).

#### USB

2 x USB 3.0 Host ports on Type-A sockets

2 x USB 2.0 Host port on internal pin header

1 x USB 2.0 Host port on M.2 Connectivity slot

#### PCI-Express

1 x PCI-e x1 port on M.2 Connectivity Slot

#### Audio

HD Audio Codec Realtek ALC883 Combo TRSS connector with Mic In and Line out support Audio available on HDMI and miniDP $++$  interface

#### Serial Ports

2 x RS-232 / RS-422 / RS-485 Serial ports on internal pin Header

#### Other Interfaces

8 x GPI/Os I2C Touch Panel connector Switch/LED Front Panel Header CIR (Consumer InfraRed) Sensor

**Power supply:**  $+18V_{DC} \div 32V_{DC}$  recommended +15 $V_{DC}$  ÷ +36 $V_{DC}$  absolute RTC Battery

**Operating temperature:**  $0^{\circ}C \div 60^{\circ}C^{**}$  (Commercial temperature) Dimensions: 101.6 x 101.6 mm (4" x 4").

#### Supported Operating Systems:

Microsoft® Windows® 7 (32/64 bit) Microsoft<sup>®</sup> Windows<sup>®</sup> 8.1 (32/64 bit) Microsoft® Windows® 10 (32/64 bit) Microsoft® Windows® 10 IoT Microsoft® Windows® Embedded Standard 7 /8 (32/64 bit) Linux (32/64 bit)

\*\* Temperatures indicated are the maximum temperature that the heatspreader / heatsink can reach in any of its parts. This means that it is customer*'*s responsibility to use any passive cooling solution along with an application-dependent cooling system, capable to ensure that the heatspreader / heatsink temperature remains in the range above indicated. Please also check paragrap[h 5.1](#page-59-0)

## <span id="page-14-0"></span>2.3 Electrical specifications

Power IN connector - CN23

The SBC-A80-eNUC board can be supplied with any voltage in the range +15V<sub>DC</sub>  $\div$  +36V<sub>DC</sub> (absolute voltage range)

Anyway, it is recommended that the supply voltage be in the  $+18V_{DC} \div +32V_{DC}$  range (recommended voltage range)

This voltage can be supplied through a standard 6.3mm (internal pin, diameter 2.0 mm) Power Jack (CN24). Internal pin is  $V_{\text{IN}}$  power line.

As an alternative, the board can be equipped with an internal "mini-Fit" connector, type MOLEX p/n 39-28-1023 or equivalent, which can be used for the connection of an external PSU.

Mating connector: MOLEX p/n 39-01-2020 or equivalent with crimp terminals series 5556/44476.

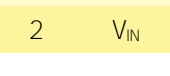

Pin Signal 1 GND

#### <span id="page-14-1"></span>2.3.1 RTC Battery

For the occurrences when the module is not powered with an external power supply, on board there is a cabled coin Lithium Battery to supply, with a 3V voltage, the Real Time Clock embedded inside the Intel® SoC.

Battery used is a cabled CR2032-LD Lithium coin-cell battery, with a nominal capacity of 220mAh.

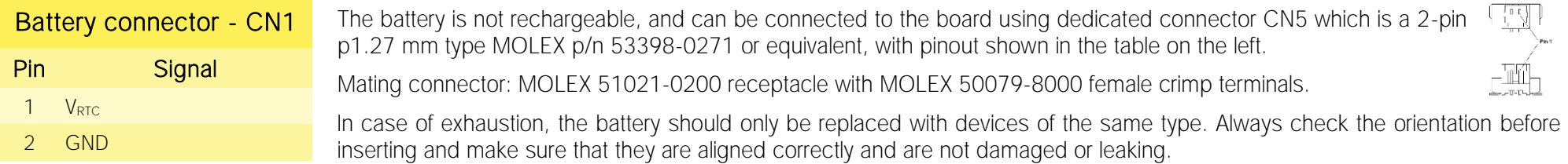

Never allow the batteries to become short-circuited during handling.

CAUTION: handling batteries incorrectly or replacing with not-approved devices may present a risk of fire or explosion.

Batteries supplied with SBC-A80-eNUC are compliant to requirements of European Directive 2006/66/EC regarding batteries and accumulators. When putting out of order SBC-A80-eNUC, remove the batteries from the board in order to collect and dispose them according to the requirement of the same European Directive above mentioned. Even when replacing the batteries, the disposal has to be made according to these requirements.

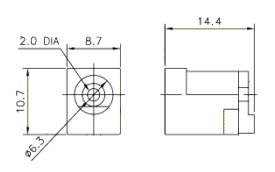

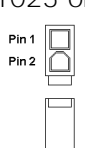

#### <span id="page-15-0"></span>2.3.2 Power consumption

Using the following setup, and using all possible SoCs offered for SBC-A80-eNUC board, the current consumption (RMS) has been measured on the V<sub>IN</sub> Power line when the board is supplied through DC power jack CN23 using a  $+19V_{DC}$  Notebook DC Adapter.

- O.S. Windows 10 Professional
- 4GB (Transcend p/n TS512MSK64W6H) or 8GB (Transcend p/n TS1GSK64W6H) DDR3L-1600MHz SODIMM
- 16 or 32GB eMMC onboard
- USB mouse and keyboard connected
- HDMI display connected, resolution 1920x1080.
- Optional adapter module for audio jacks, pushbuttons and status LEDs connected.
- $\bullet$  Bios Release 1.00 Rc09

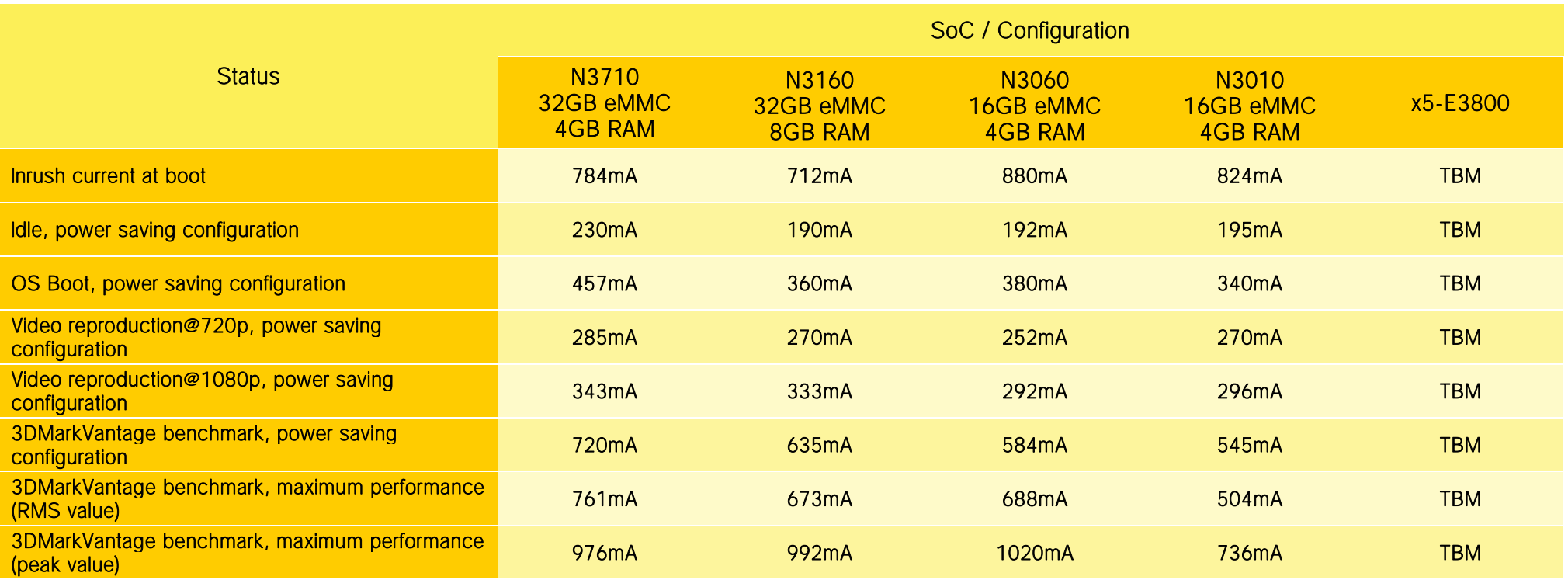

Independently by the SoC mounted onboard, the following power consumptions are common to all boards:

Battery Backup power consumption: 8.6μA<br>Soft-Off State power consumption: 43.25mA Soft-Off State power consumption: 43.25mA<br>Suspend State power consumption: 53.60mA Suspend State power consumption:

Please consider that the power consumption depends strongly on the utilization scenario.

Please also consider that the SBC-A80-eNUC board can accept a wide voltage range; the efficiency of the DC/DC converters, necessary to generate all the voltages used by the module itself and by the peripherals connected, varies with the rise of the input voltage.

For all these reasons, it is recommended to use PSU with a minimum voltage of 40W for basic functionalities

#### <span id="page-16-0"></span>2.3.3 Power rails naming convention

In all the tables contained in this manual, Power rails are named with the following meaning:

S: Switched voltages, i.e. power rails that are active only when the board is in ACPI's S0 (Working) state. Examples: +3.3V S, +5V S.

\_A: Always-on voltages, i.e. power rails that are active both in ACPI's S0 (Working), S3 (Standby) and S5 (Soft Off) state. Examples: +5V\_A, +3.3V\_A.

Other suffixes are used for application specific power rails, which are derived from same voltage value of voltage switched rails, if it is not differently stated (for example,  $+5V_{HDM}$  is derived from  $+5V$  S, and so on).

## <span id="page-17-0"></span>2.4 Mechanical specifications

According to embedded NUC<sup>™</sup> form factor, board dimensions are 101.6 x 101.6 mm (4" x 4").

The printed circuit of the board is made of ten layers, some of them are ground planes, for disturbance rejection.

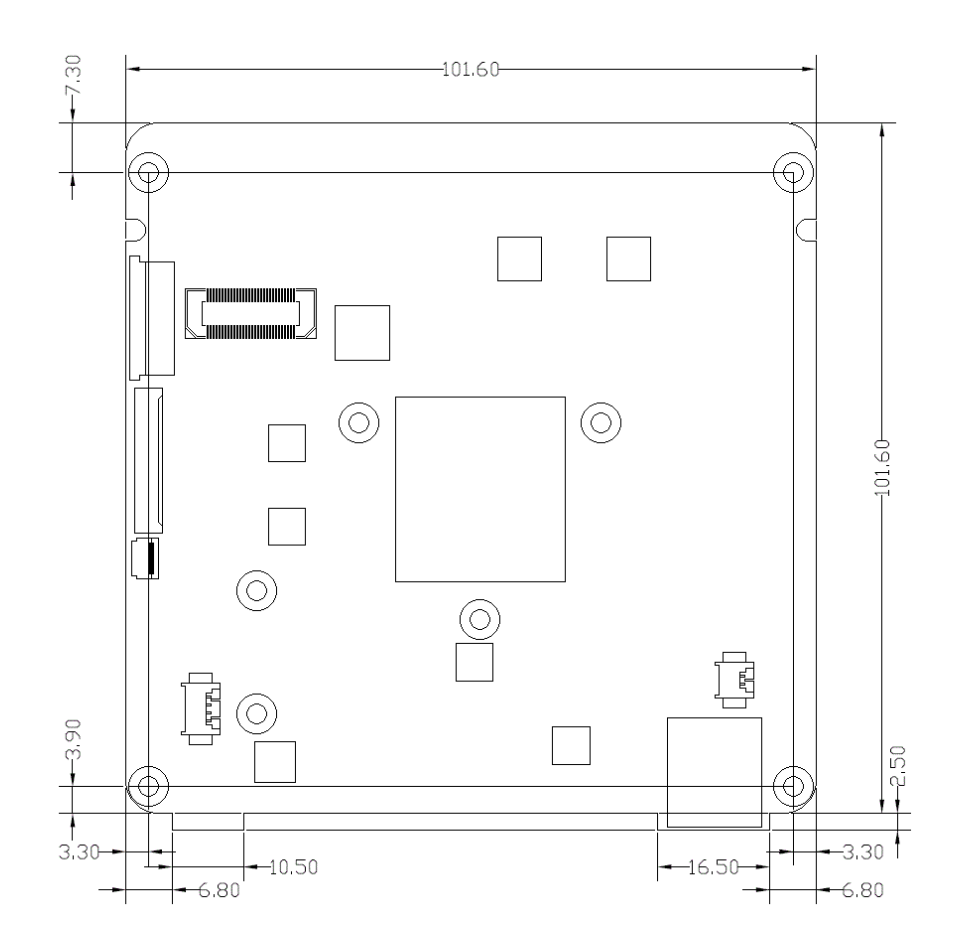

<span id="page-18-0"></span>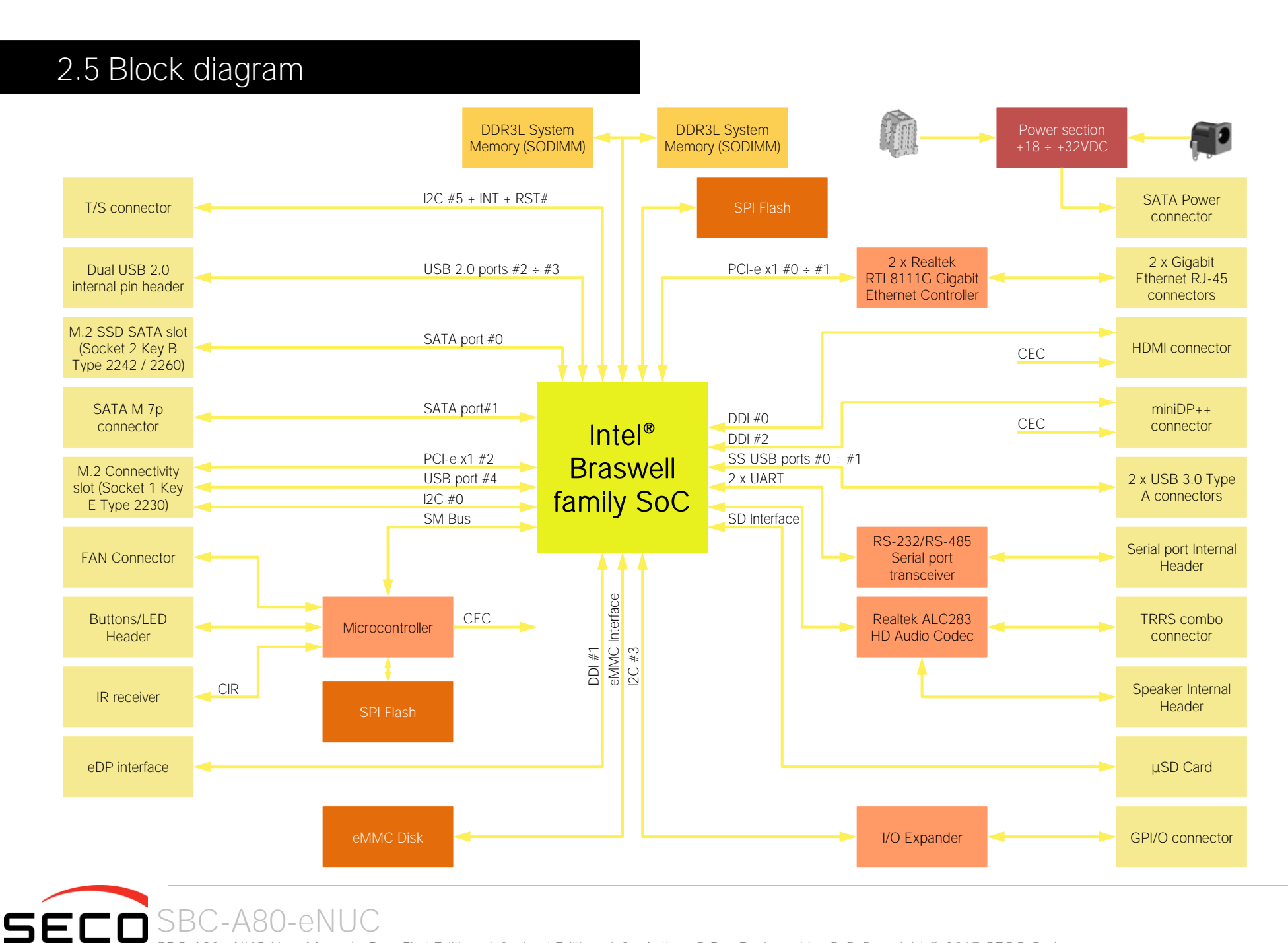

SBC-A80-eNUC SBC-A80-eNUC User Manual - Rev. First Edition: 1.0 - Last Edition: 1.2 - Author: S.B. - Reviewed by G.G Copyright © 2017 SECO S.r.l. 19

# <span id="page-19-0"></span>Chapter 3.<br>CONNECTORS

- [Introduction](#page-20-0)
- [Connectors overview](#page-21-0)
- [Connectors description](#page-22-0)

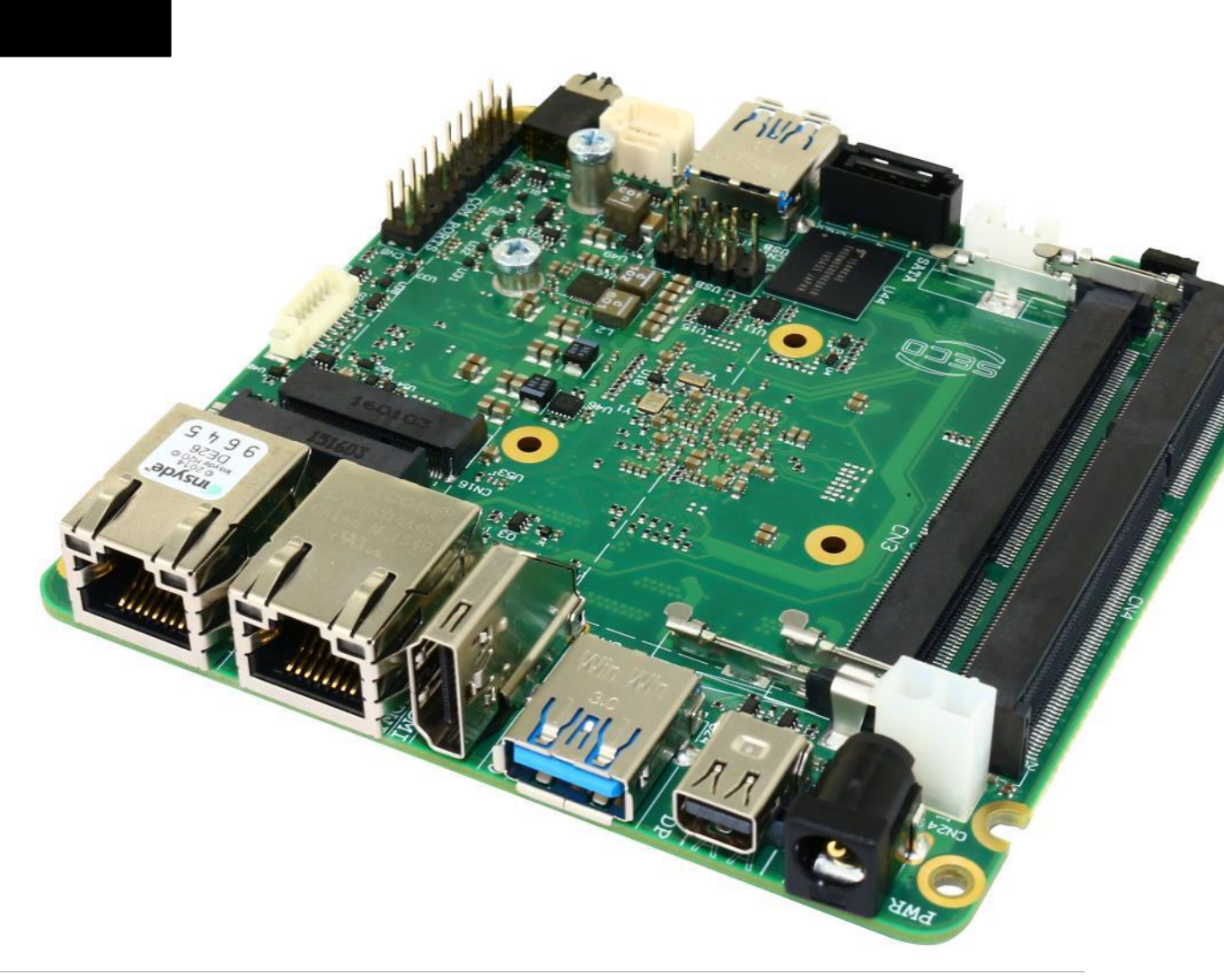

## <span id="page-20-0"></span>3.1 Introduction

On SBC-A80-eNUC board, there are several connectors located on the upper plane. Standard connectors are placed on the same side of PCB, so that it is possible to place them on a panel of an eventual enclosure.

Ţ Please be aware that, depending on the configuration purchased, the appearance of the board could be slightly different from the following pictures.

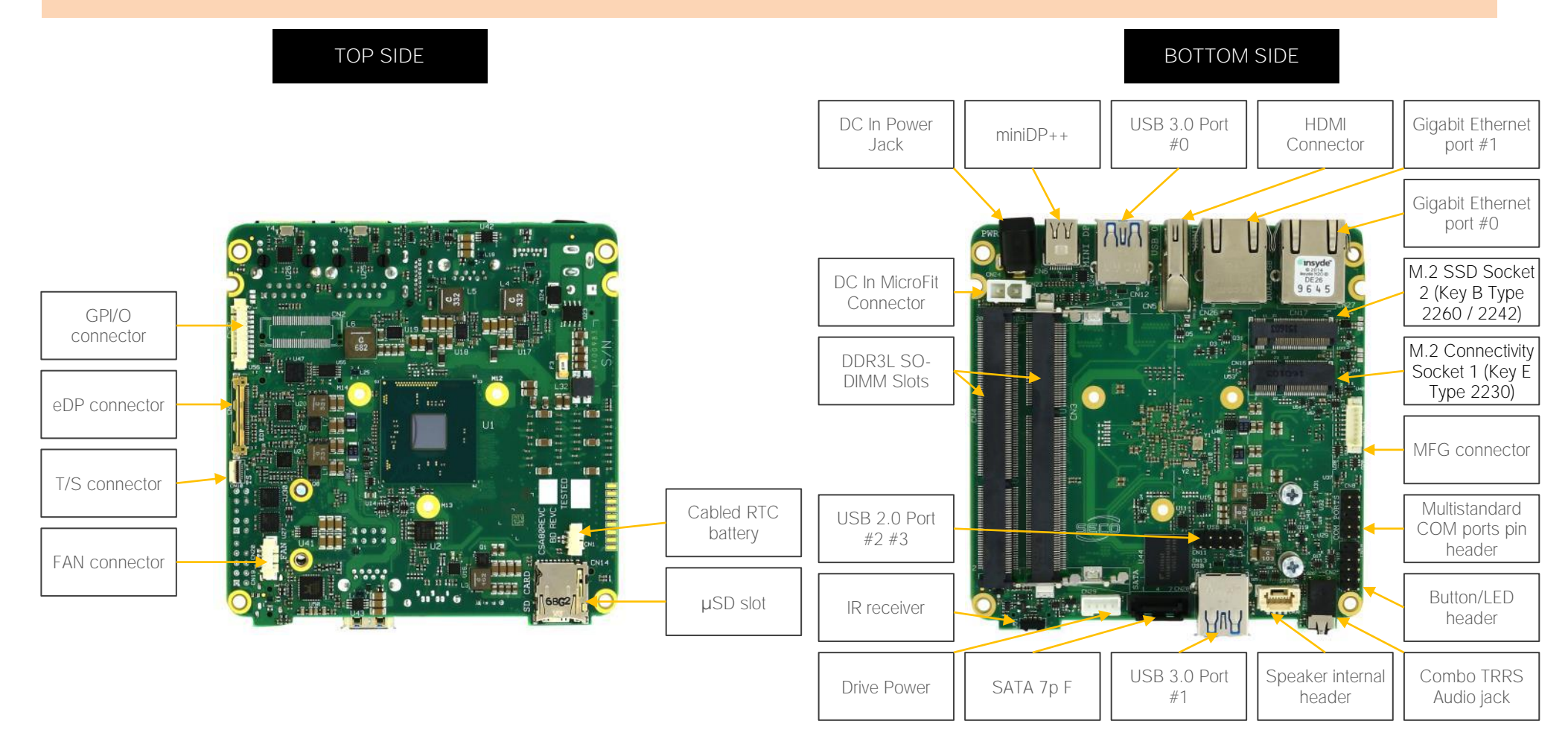

## <span id="page-21-0"></span>3.2 Connectors overview

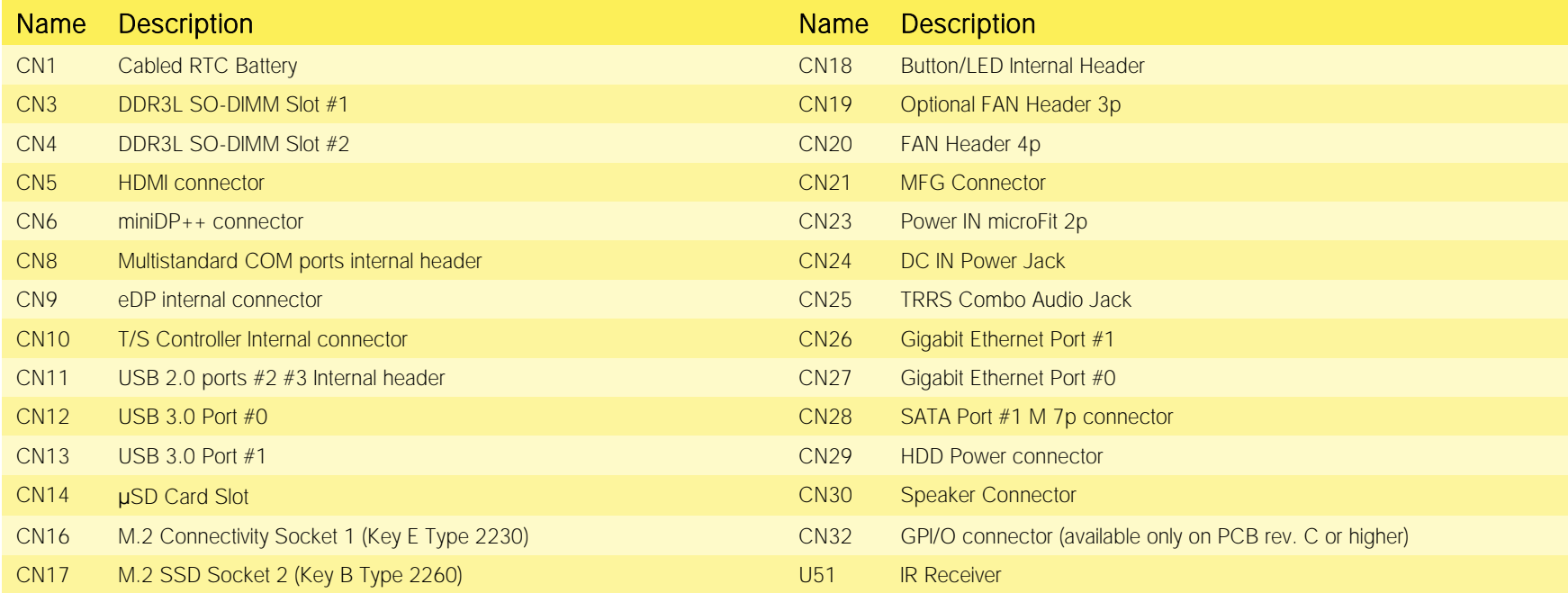

## <span id="page-22-0"></span>3.3 Connectors description

#### <span id="page-22-1"></span>3.3.1 Ethernet connectors

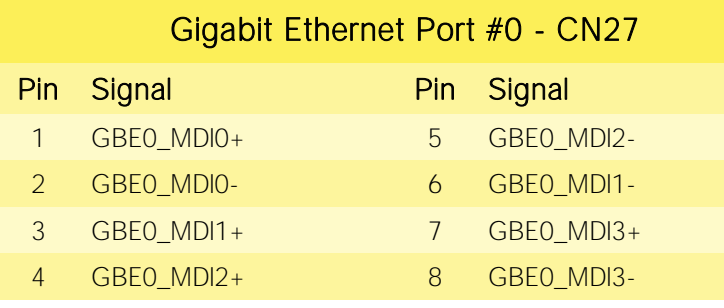

#### Gigabit Ethernet Port #1 - CN26

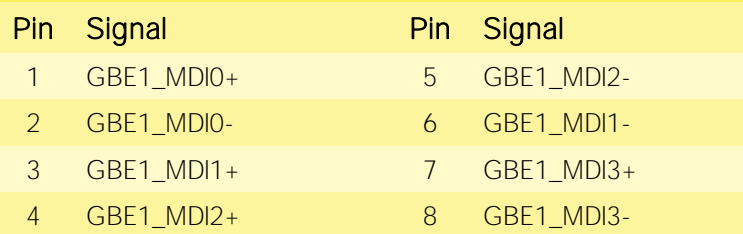

On board, there are two Gigabit Ethernet connections, for the connection of the SBC-A80-eNUC module to two different **Networks** 

Both Ethernet connections are managed by as many dedicated Realtek RTL8111G Gigabit Ethernet controllers, interfaced to PCI-express lanes #0 and #1.

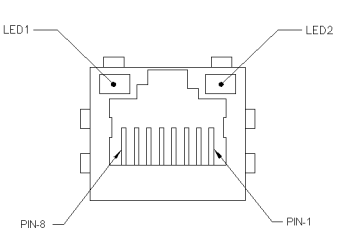

On each connector there are also two bicolour Green/Yellow

LEDs: LED1 (Left LED) shows 10Mbps, 100Mbps or 1000Mbps connection: green means 100Mbps connection, yellow means 1000Mbps connection, when the LED is Off then 10Mbps or no connection is available. LED2 (Right LED) shows ACTIVITY presence.

These two interfaces are compatible both with Gigabit Ethernet (1000Mbps) and with Fast Ethernet (10/100Mbps) Networks. They will configure automatically to work with the existing network.

Please be aware that they will work in Gigabit mode only in case that they are connected to Gigabit Ethernet switches/hubs/routers. For the connection, cables category Cat5e or better are required. Cables category Cat6 are recommended for noise reduction and EMC compatibility issues, especially when the length of the cable is significant.

GBEx MDI0+/GBEx MDI0-: Ethernet Controller #x Media Dependent Interface (MDI) I/O differential pair #0. It is the first differential pair in Gigabit Ethernet mode, and the Transmit differential pair in 10/100 Mbps modes.

GBEx MDI1+/GBEx MDI1-: Ethernet Controller #x Media Dependent Interface (MDI) I/O differential pair #1. It is the second differential pair in Gigabit Ethernet mode, and the Receive differential pair in 10/100 Mbps modes.

GBEx MDI2+/GBEx MDI2-: Ethernet Controller #x Media Dependent Interface (MDI) I/O differential pair #2. It is the third differential pair in Gigabit Ethernet mode; it is not used in 10/100Mbps modes.

GBEx MDI3+/GBEx MDI3-: Ethernet Controller #x Media Dependent Interface (MDI) I/O differential pair #3. It is the fourth differential pair in Gigabit Ethernet mode; it is not used in 10/100Mbps modes.

#### <span id="page-23-0"></span>3.3.2 USB ports

The Intel® Braswell family of SoCs used on SBC-A80-eNUC board can manage up to four USB SuperSpeed (i.e., USB 3.0 compliant) ports and five High Speed (i.e. USB 2.0 compliant) ports. There is only one dedicated High Speed port, the other four ports are shared with the SuperSpeed ports, i.e. they can be used either by USB 2.0 or USB 3.0.

standard USB 3.0 type-A receptacles.

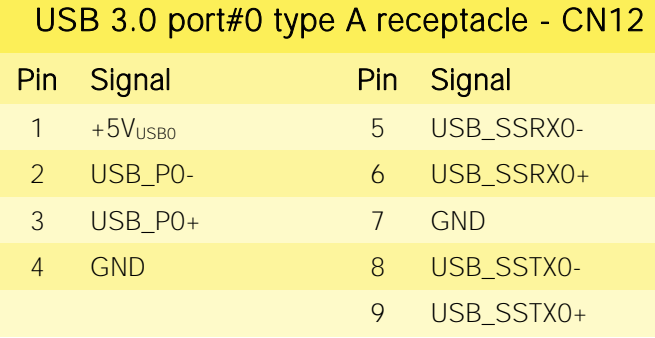

The USB 3.0 ports #0 and #1 are available on two single USB connectors, CN12 and CN13, placed on the two opposite sides of the PCB ("Rear" and "Frontal", considering a possible application of this board with an enclosure). The connectors used are two

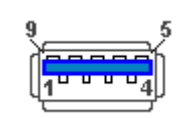

Since these connectors are standard type-A receptacle, it can be connected to all types of USB 1.1 / USB 2.0 / USB 3.0 devices using standard-A USB 3.0 or USB 2.0 plugs.

For USB 3.0 connections it is mandatory the use of SuperSpeed certified cables, whose SuperSpeed differential pairs are individually shielded inside the global cable's external shielding.

#### USB 3.0 port#1 type A receptacle - CN13

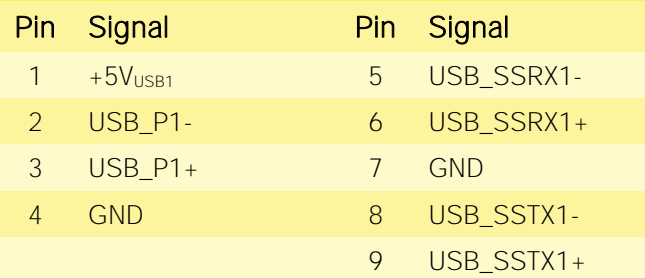

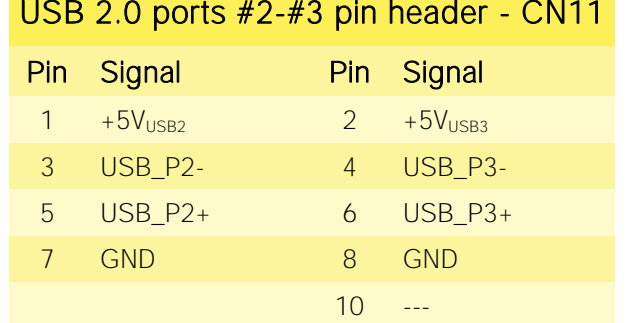

Managed by the xHCI Controller, there are also two additional USB 2.0 ports, which are hosted on a 9-pin p2.54mm pin headers ,h= 6mm, type NELTRON p/n 2213S-10G-E9 or equivalent, with the pinout shown in the tables on the left (it is a common pinout for USB headers in PC motherboards).

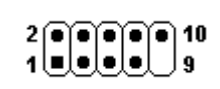

All USB ports' voltages ( $+5V_{\text{USBx}}$ ) are derived from  $+5V$  A standby voltages. This means that the ports can be powered also when the OS is in Suspend-to-RAM (S3) state in order to support (if enabled) e the "Wake-Up on USB" functionality.

For the connection of standard devices to this pin headers, it is needed an adapter cable. SECO can optionally provide for such an adapter cable, as a part of the accessory kit p/n CABKITA80 (please check

chapter [5.2.1](#page-60-1) for further details).

Signal description:

USB\_P0+/USB\_P0-: USB 2.0 Port #0 differential pair.

USB\_SSRX0+/USB\_SSRX0-: USB Super Speed Port #0 receive differential pair.

USB\_SSTX0+/USB\_SSTX0-: USB Super Speed Port #0 transmit differential pair.

USB\_P1+/USB\_P1-: USB 2.0 Port #1 differential pair.

USB\_SSRX1+/USB\_SSRX1-: USB Super Speed Port #1 receive differential pair; it is managed by xHCI controller.

USB\_SSTX1+/USB\_SSTX1-: USB Super Speed Port #1 transmit differential pair; it is managed by xHCI controller.

USB\_P2+/USB\_P2-: USB 2.0 Port #2 differential pair.

USB\_P3+/USB\_P4-: USB 2.0 Port #3 differential pair.

Common mode chokes are placed on all USB differential pairs for EMI compliance.

For ESD protection, on all data and voltage lines are placed clamping diodes for voltage transient suppression.

Please be aware that Windows<sup>®</sup> 7 OS doesn't have native support for the xHCI controller. It will be supported only after installing chipset's driver. This could lead to problems during OS installation, since during this phase USB keyboard and mouse will not work, if connected to any of the USB ports available on SBC-A80-eNUC board.

It is possible to force the BIOS support for Mouse and Keyboard on USB ports by entering "InsydeH2O Setup utility" ("Advanced" menu  $\rightarrow$  "Other Configuration" submenu  $\rightarrow$  "Win7 Keyboard/Mouse Support", see paragraph [4.3.9\)](#page-50-1) before performing Windows® 7 and chipset's driver installation

#### <span id="page-25-0"></span>3.3.3 HDMI connector

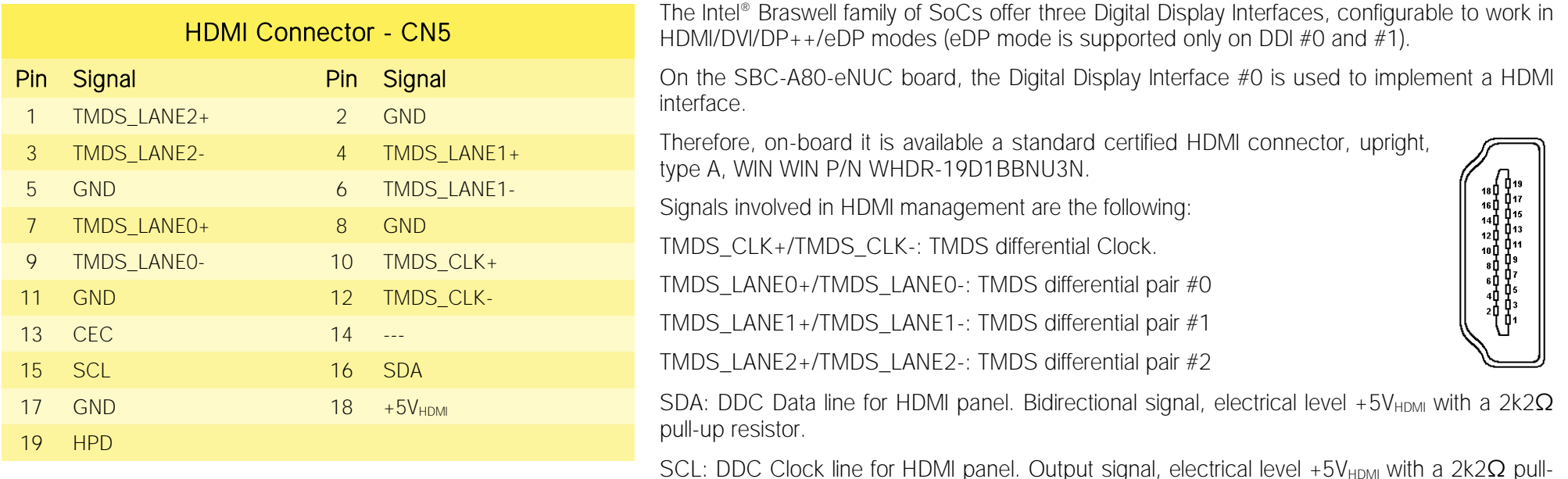

up resistor.

CEC: HDMI Consumer Electronics Control (CEC) Line. Bidirectional signal, electrical level +3.3V\_A with a 27kΩ pull-up resistor and Schottky Diode.

HPD: Hot Plug Detect Input signal. +3.3V\_S electrical level signal with 100kΩ pull-down resistor

For ESD protection, on all data and voltage lines are placed clamping diodes for voltage transient suppression.

Always use HDMI-certified cables for the connection between the board and the HDMI display; a category 2 (High-Speed) cable is recommended for higher resolutions, category 1 cables can be used for 720p resolution.

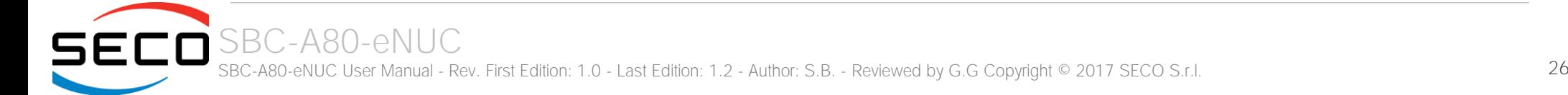

#### <span id="page-26-0"></span>3.3.4 miniDP++ Connector

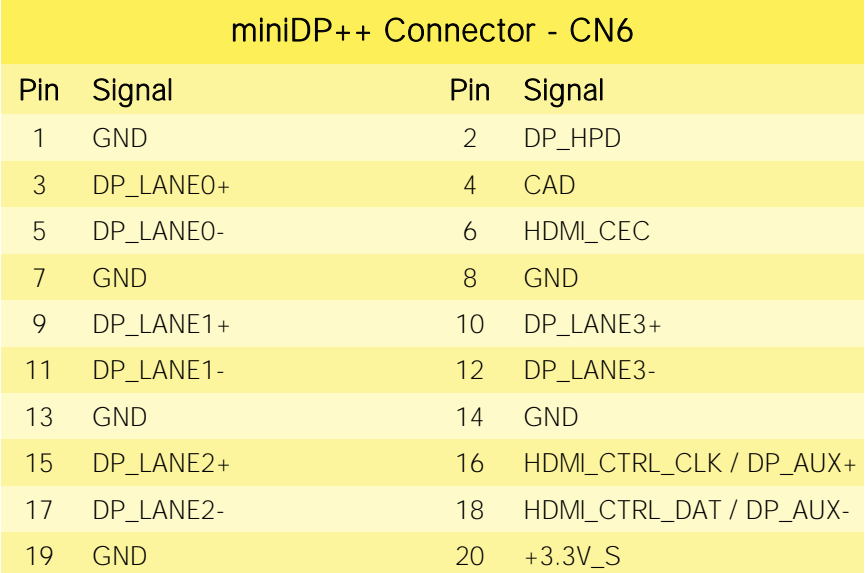

On the SBC-A80-eNUC board, the Digital Display Interface #2 is used to implement a multimode Display Port (DP++)interface, i.e. it can be used to support DP displays directly and, through an external adapter, also HDMI or DVI displays.

Such an interface is available on a miniDP connector, type Pulse Electronics p/n E9320-001-01 or equivalent, with the pinout shown in the table on the left.

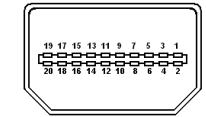

The configuration of this interface in DP or HDMI/DVI mode is automatic, and it is driven by the CAD signal available on pin 4.

When a DP cable is connected, then the CAD signal is not connected; this interface will recognize it, and on pins 16/18 there will be the Display Port Auxiliary channel signals. Instead, when a DP-to-HDMI adapter is mounted, it will drive opportunely the CAD signal, which will make available HDMI\_CTRL\_CLK and HDMI\_CTRL\_DAT signals on the same pins.

Further signals involved in DP management are the following:

DP\_LANE0+/DP\_LANE0-: Display Port differential pair #0.

DP\_LANE1+/DP\_LANE1-: Display Port differential pair #1.

DP\_LANE2+/DP\_LANE2-: Display Port differential pair #2.

DP\_LANE3+/DP\_LANE3-: Display Port differential pair #3.

DP\_HPD: Hot Plug Detect Input signal.

HDMI\_CEC: HDMI Consumer Electronics Control (CEC) Line. This signal is used only for HDMI compatibility when a HDMI adapter is connected to the DP connector.

#### <span id="page-27-0"></span>3.3.5 eDP Connector

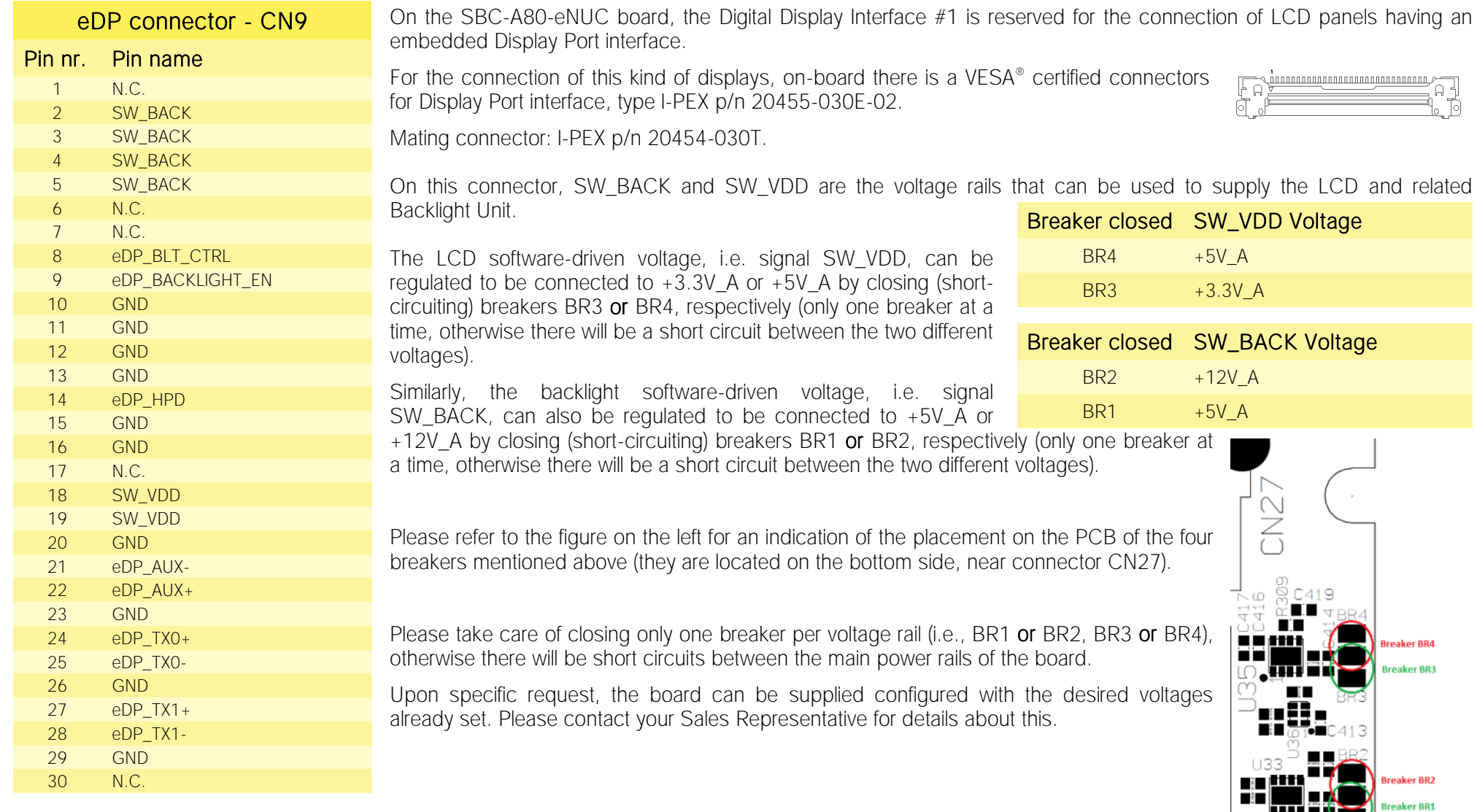

**HHHU**34

Here following the signals involved in eDP management:

eDP0\_TX0+/eDP0\_TX0-: embedded DP differential data pair #0.

eDP0\_TX1+/eDP0\_TX1-: embedded DP differential data pair #1.

eDP0\_AUX+/eDP0\_AUX-: embedded DP auxiliary channel differential data pair.

eDP\_HPD: embedded DP Hot Plug Detect. Active high signal with 100kΩ pull-down resistor

eDP\_BACKLIGHT\_EN: +3.3V\_A electrical level Output, 100kΩ pull-down resistor, Backlight Enable signal. It can be used to turn On/Off the backlight's lamps of connected displays.

eDP\_BLT\_CTRL: this signal can be used to adjust the backlight brightness in displays supporting Pulse Width Modulated (PWM) regulations (+3.3V A electrical level, 100kΩ pull-down resistor).

#### <span id="page-28-0"></span>3.3.6 T/S connector

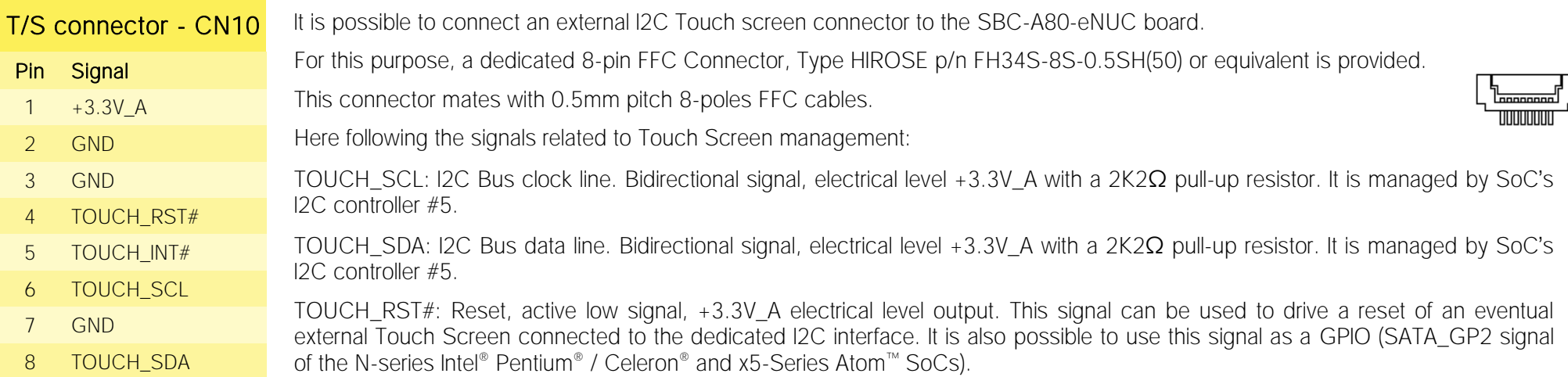

TOUCH INT#: +3.3V A electrical level input with 100kΩ pull-up resistor. This signal can be used to serve the interrupt request of an eventual external Touch Screen connected to the dedicated I2C interface. It is also possible to use this signal as a GPIO (SATA\_GP1 signal of the N-series Intel® Pentium® / Celeron® and x5-Series Atom<sup>™</sup> SoCs).

#### <span id="page-29-0"></span>3.3.7 Audio interfaces

In the SBC-A80-eNUC board, audio functionalities are provided by a Realtek ALC283 High Definition Audio Codec.

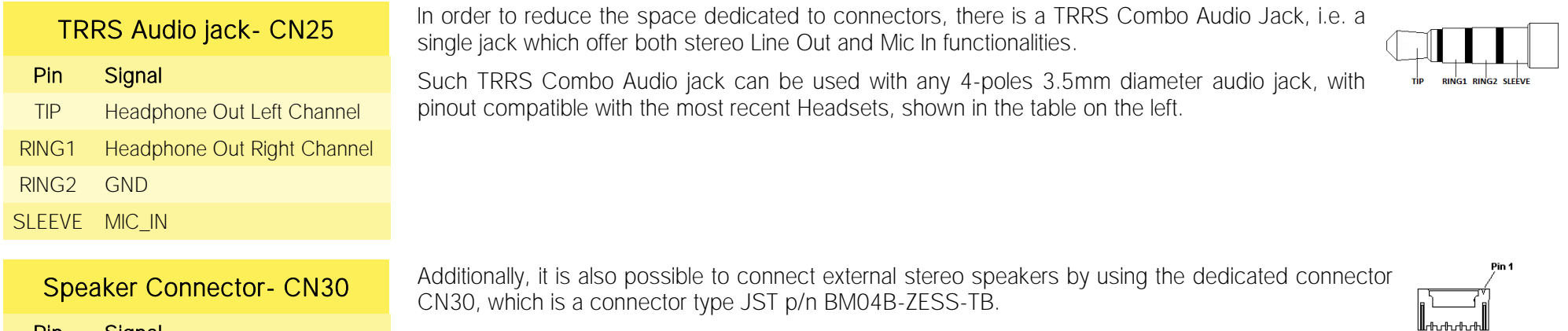

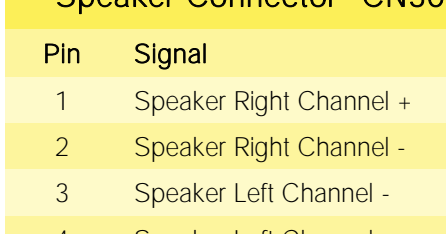

4 Speaker Left Channel +

Mating connector: JST ZER-04V-S with SZE-002T-P0.3female crimp terminals.

SECO can provide for an adapter cable to this connector as a part of the accessory kit p/n CABKITA80 (please check chapter [5.2.1](#page-60-1) for further details).

Speaker audio output is internally amplified and supports 8Ω speakers only.

#### <span id="page-30-0"></span>3.3.8 Buttons / LED header

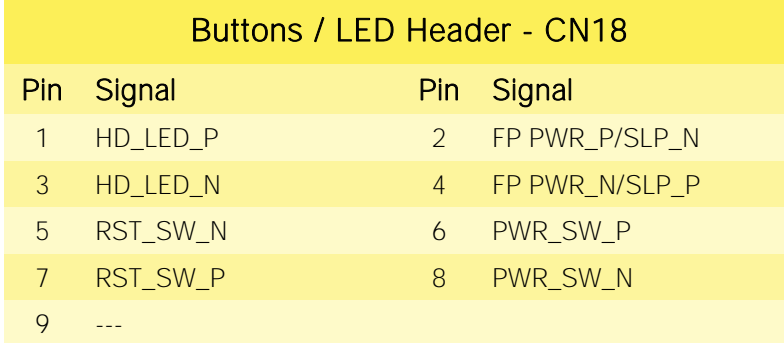

To allow the integration of a SBC-A80-eNUC based system inside a box PC-like, there is a connector on the board that allows to remote signals for the Power Button (to be used to put the system in a Soft Off State, or awake from it), for the Reset Button, and the signal for optional LED signaling activity on SATA Channel and Power On states.

The pinout of this connector complies with Intel® Front Panel I/O connectivity  $\sqrt{2\pi\pi r}$ Design Guide, Switch/LED Front Panel section, chapter 2.2. It is shown in the 1LLLL table on the left.

Connector CN18 is an internal 9-pin standard male pin header, p 2.54 mm,  $5+4$  pin, h= 6mm, type NELTRON p/n 2213S-10G-E10 or equivalent.

It is possible to buy SECO's dedicated front panel module, which offers standard connections: two standard audio jacks, two pushbuttons (for reset and power on) and two LEDs, for SATA activity and Power status signaling.

This adapter module is also contained inside the dedicated cable kit (CABKITA80) for SBC-A80-eNUC board. Please also check chapter [5.2.1f](#page-60-1)or further details.

Signals Description

HD\_LED\_P: Hard Disk Activity LED signal's pull-up to +5V\_S voltage (510 $\Omega$  pull-up).

HD\_LED\_N: Hard Disk Activity LED output signal

RST\_SW\_N: Reset Button GND

RST\_SW\_P: Reset button input signal. This signal has to be connected to an external momentary pushbutton (contacts normally open). When the pushbutton is pressed, the pulse of Reset signal will cause the reset of the board. +3.3V\_A electrical level with 10kΩ pull-up.

PWR SW P: Power button input signal, +3.3V A electrical level with 10kΩ pull-up. This signal has to be connected to an external momentary pushbutton (contacts normally open). Upon the pressure of this pushbutton, the pulse of this signal will let the switched voltage rails turn on or off.

PWR\_SW\_N: Power button GND

FP PWR\_P/SLP\_N: Power/Sleep messaging LED terminal 1 with 510Ω pull-up resistor to +5V\_A voltage. Connect it to an extremity of a dual-color power LED for power ON/OF, sleep and message waiting signaling. Please refer to Intel® Front Panel I/O connectivity Design Guide, chapter 2.2.4, for LED functionalities and signal meaning.

FP PWR\_N/SLP\_P: Power/Sleep messaging LED terminal 2 with 510Ω pull-up resistor to +5V\_A voltage. Connect it to the other extremity of the dual-color power LED above mentioned.

#### <span id="page-31-0"></span>3.3.9 Multi-standard serial ports

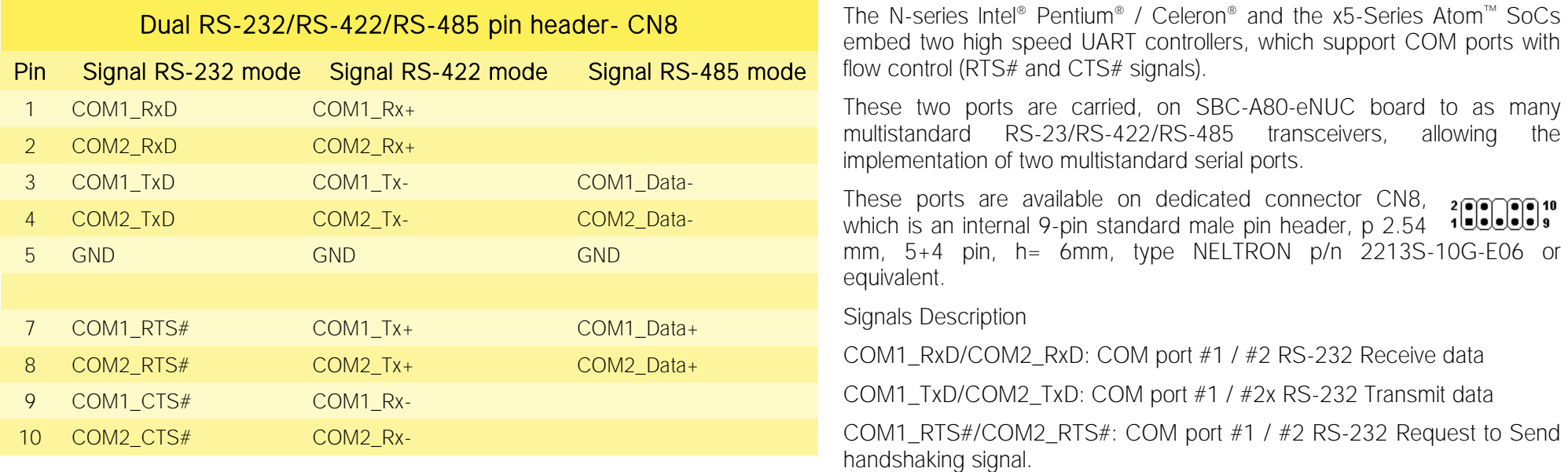

COM1\_CTS#/COM2\_CTS#: COM port #1 / #2x RS-232 Clear To Send handshaking signal

COM1\_RX+/COM1\_RX-: COM port #1 RS-422 receive differential pair

COM1\_TX+/COM1\_TX-: COM port #1 RS-422 Transmit differential pair

COM2\_RX+/COM2\_RX-: COM port #2 Full Duplex RS-485 (RS-422) Receive differential pair

COM2\_TX+/COM2\_TX-: COM port #2 Full Duplex RS-485 (RS-422) Transmit differential pair

COM1\_Data+/COM1\_Data-: COM Port #1 Half Duplex RS-485 Differential Pair

COM2\_Data+/COM2\_Data-: COM Port #2 Half Duplex RS-485 Differential Pair

The selection of the kind of interface (RS-232, RS-422 or RS-485) can be made via BIOS (please check par. [4.3.4.3\)](#page-45-0).

Please be aware that for proper RS-485 working, the RTS# signals coming out from the N-series Intel® Pentium® / Celeron® and x5-Series Atom™ SoCs must be used as an handshaking signal, i.e. it is used to control the data flow direction. When RTS# signal is driven low, then the RS-485 port is in receiving mode, when RTS# signal is driven high then the RS-458 port is in transmitting mode.

For Debug Purposes, COM2 TxD and COM2 RxD signals can be switched with Debug UART (PCU UART) Tx and Rx signals, respectively. This is possible, however, only when the UART #2 is disabled. In this case, the Debug UART (which can work exclusively in RS-232 mode) can be enabled, and it will be available on connector CN8, pins 2 and 4.

Please check paragraphs [4.3.4.3,](#page-45-0) [4.3.4.4](#page-46-1) and [4.3.7](#page-48-0) for further details on serial ports enabling and console redirection

#### <span id="page-32-0"></span>3.3.10 μSD slot

The SoCs used on SBC-A80-eNUC module offer a SD 3.0 compliant interface, that can be used to implement another mass storages media other than the optional internal eMMC and the two SATA interfaces.

This SD interface is carried to a standard μSD card slot, soldered on top side of the module, push-push type.

#### <span id="page-32-1"></span>3.3.11 S-ATA connectors

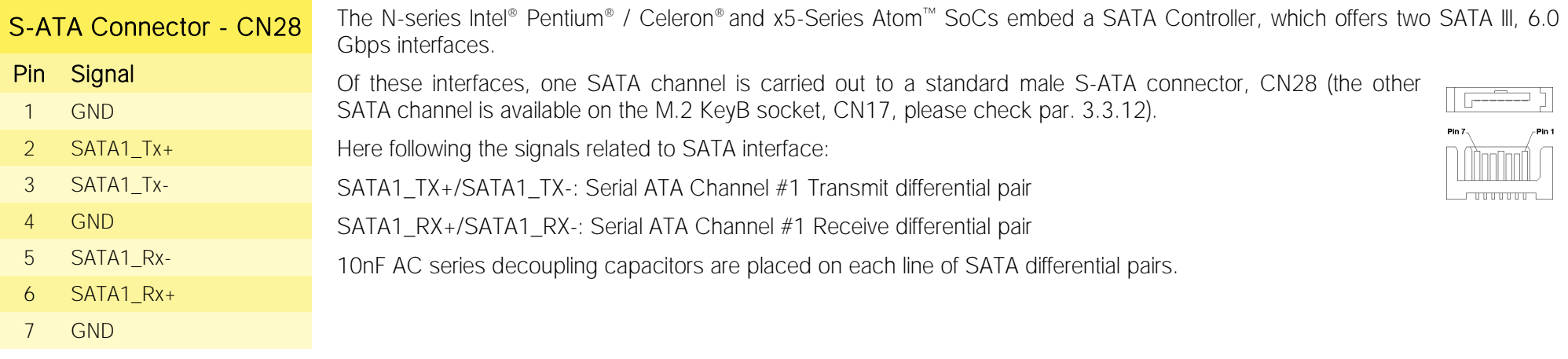

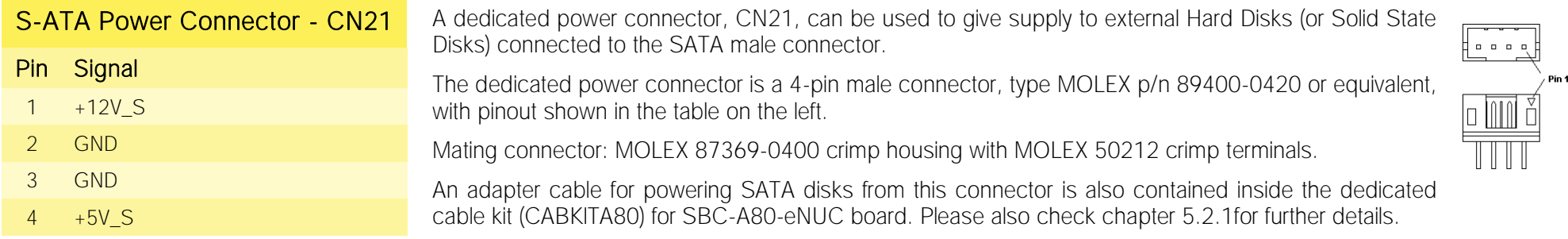

#### <span id="page-33-0"></span>3.3.12 M.2 SSD Slot: Socket 2 Key B

57 GND 58 ---

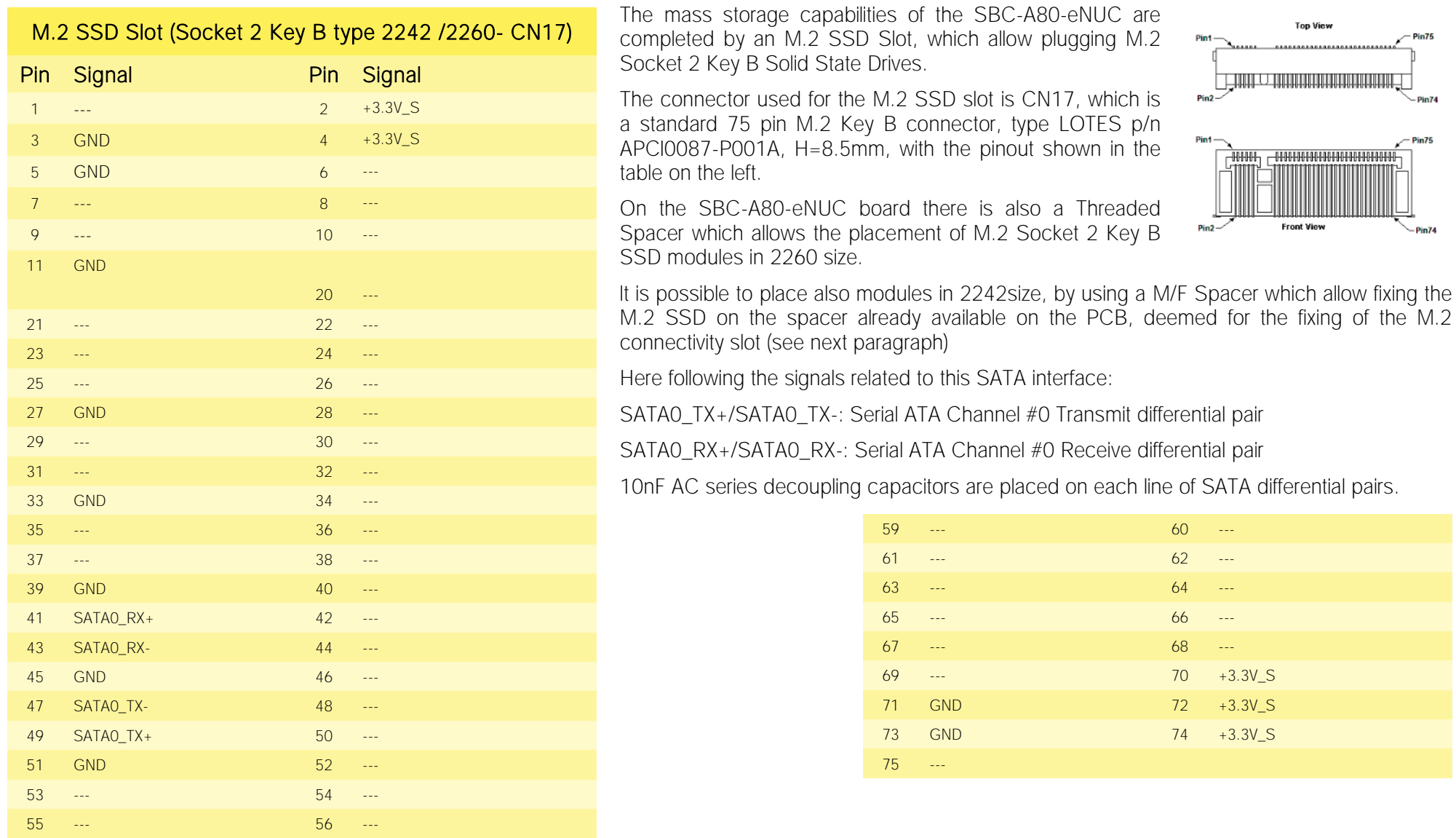

#### <span id="page-34-0"></span>3.3.13 M.2 Connectivity Slot: Key E Socket 1

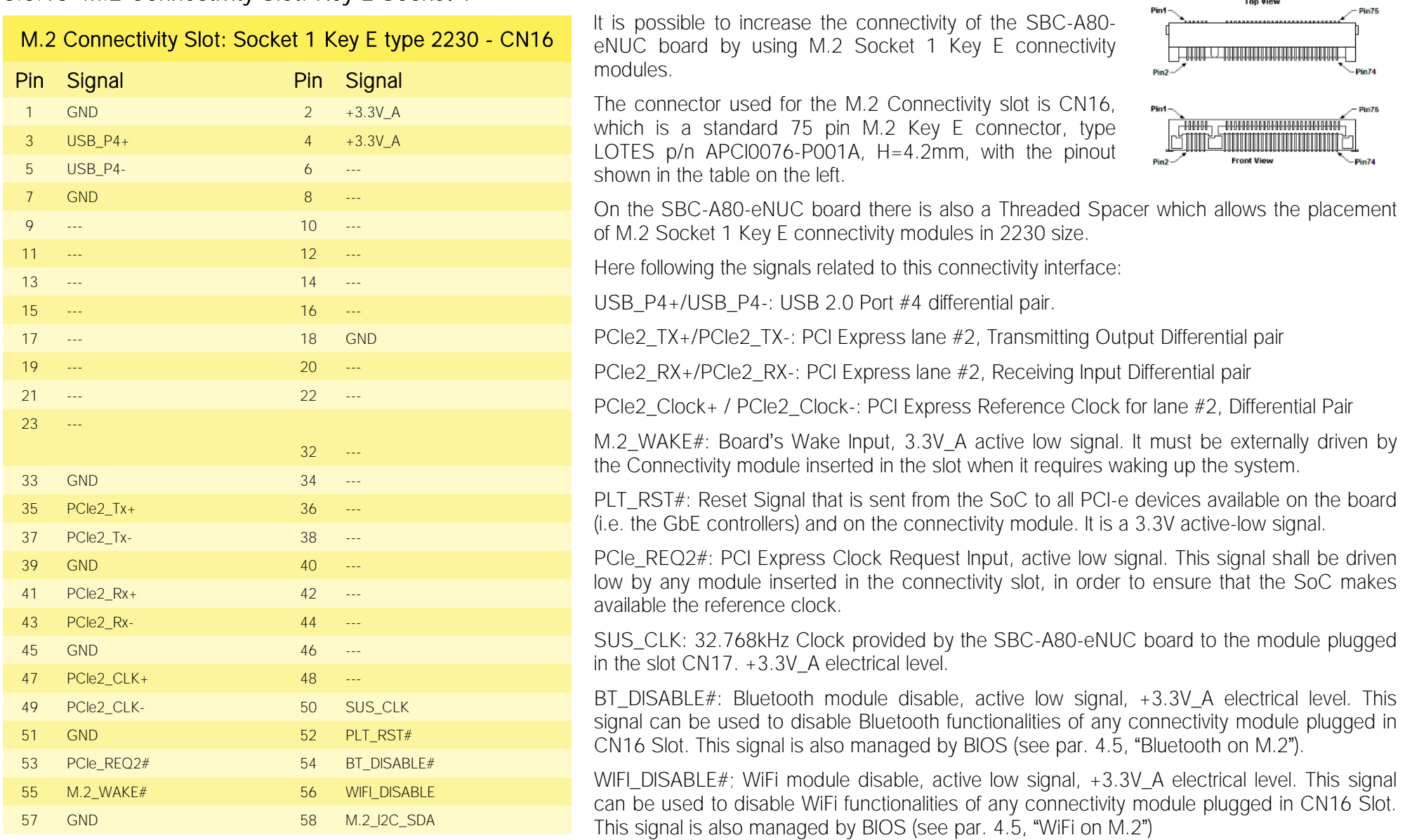

**Top View** 

 $Pin1$ 

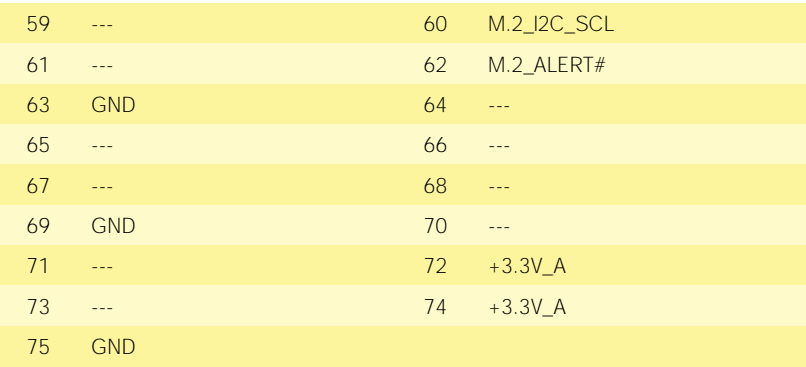

M.2\_I2C\_SDA: I2C\_Bus data line. Bidirectional signal, electrical level +3.3V\_A with a 2K2Ω pull-up resistor. It is managed by SoC's I2C controller #0.

M.2\_I2C\_SCL: I2C\_Bus clock line. Bidirectional signal, electrical level +3.3V A with a 2K2Ω pull-up resistor. It is managed by SoC's I2C controller #0.

M.2\_ALERT#: I2C Bus Alert. Input signal, electrical level +3.3V\_A with a 100KΩ pull-up resistor. It is managed by SoC's SM Bus Alert Signal. This signal is connected only on boards with PCB rev. C and greater

#### <span id="page-35-0"></span>3.3.14 FAN connectors

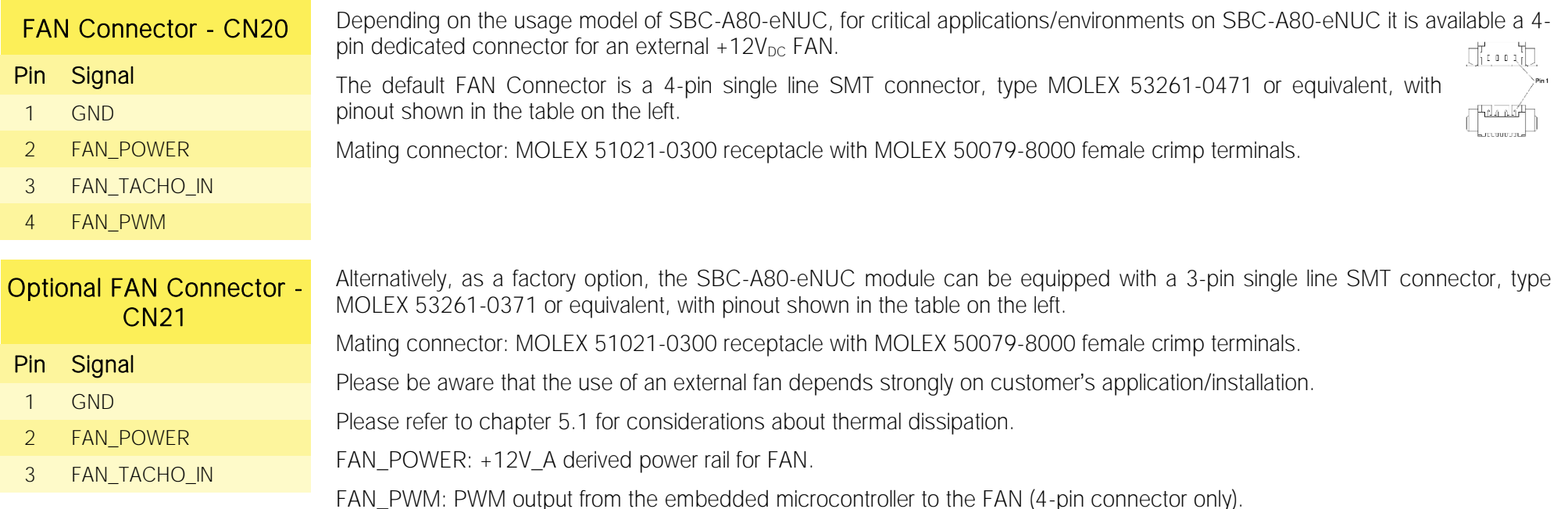

FAN\_TACHO\_IN: tachometric input from the FAN to the embedded microcontroller, +3.3V\_S electrical level signal with 10kΩ pull-up resistor.

#### <span id="page-36-0"></span>3.3.15 GPI/O connector

Interfaced to the I2C interface #3 coming from the Intel® Braswell family of SoCs, there is a device, NXP Semiconductors PCAL6408A, which is able to provide 8 General Purpose I/O pins. The device allows for a wide configurability of GPI/O pins, since it can offer programmable output drive strength, latchable inputs, programmable pull-up/pull-down resistors, maskable interrupt, interrupt status register, programmable open-drain or push-pull outputs.

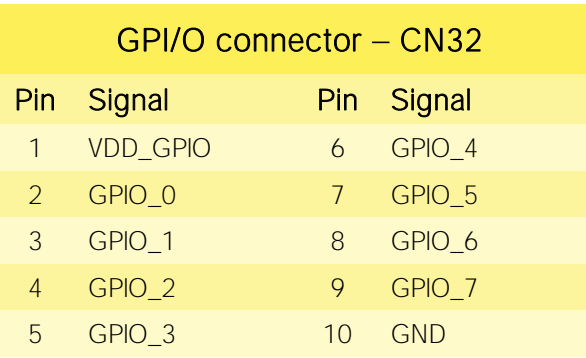

The device acts as a slave according to I2C protocol, and can be addressed at address 0100000 binary.

It is possible to select the voltage reference level of these GPI/Os, which can be adjusted to be referred to  $+3.3V$  A or to  $+5V$  A voltage.

Access to these extended I/O comes through a10-pin single line SMT connector, type MOLEX 53261-1071 or equivalent, with pinout shown in the table on the left.

Mating connector: MOLEX 51021-1000 receptacle with MOLEX 50079-8000 female crimp terminals.

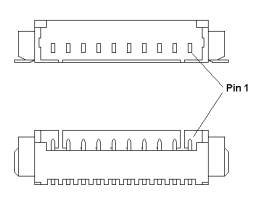

GPIO [0..7]: I/O Expander Port P Input/Output [0..7]

VDD\_GPIO: Supply voltage for I/O Expander Port P. This voltage can be regulated to be connected to

+3.3V A or +5V A by closing (short-circuiting) breakers BR5 or BR6, respectively (only one breaker at a time, otherwise there will be a short circuit between the two different voltages).

Please refer to the figure on the right for an indication of the placement on the P.CB of the two breakers mentioned above (they are located on the top side, near connector CN32).

Please take care of closing only one breaker per voltage rail (i.e., BR5 or BR6), otherwise there will be short circuits between the main power rails of the board.

Upon specific request, the board can be supplied configured with the desired voltages already set. Please contact your Sales Representative for details about this.

Please be aware that GPI/O connector CN32 is available only on boards with PCB revision C or higher.

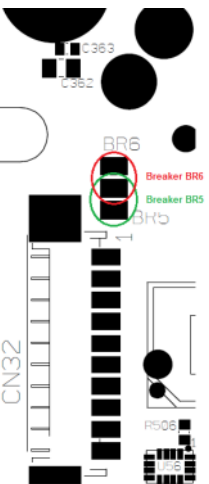

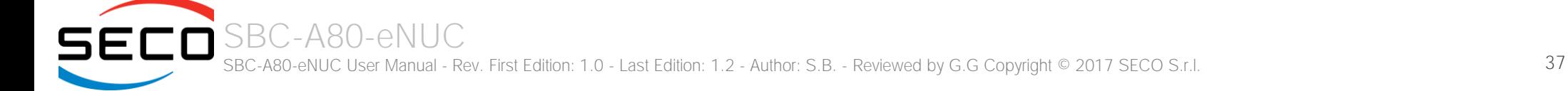

#### <span id="page-37-0"></span>3.3.16 SO-DIMM DDR3L Slot

The SBC-A80-eNUC board supports SO-DIMM DDR3L memories up to 1600MHz.

For use of these memories, on board there are two SO-DIMM DDR3L socket.

CN3 is type LOTES p/n AAA-DDR-109-K01 or equivalent, a right angle, high profile socket, h = 5.2mm.

CN4 is type LOTES p/n AAA-DDR-112-K01 or equivalent, a right angle, high profile socket, reverse type, h = 9.2mm.

Both of them are usually used for high speed system memory applications.

#### <span id="page-37-1"></span>3.3.17 IR Receiver

The SBC-A80-eNUC board embeds an IR receiver, which allows using a remote control when the board is placed in an enclosure (like, i.e., on Set Top Boxes). The Infrared Receiver is SMD Type, p/n TSOP75238TR, and works with 38kHz carrier frequency.

The IR port is managed by the embedded microcontroller.

# <span id="page-38-0"></span>Chapter 4.<br>BIOS SETUP

- [InsydeH2O setup Utility](#page-39-0)
- [Main setup menu](#page-40-0)
- [Advanced menu](#page-41-0)
- [Security menu](#page-51-0)
- [Power menu](#page-52-0)
- [Boot menu](#page-55-0)
- [Exit menu](#page-57-0)

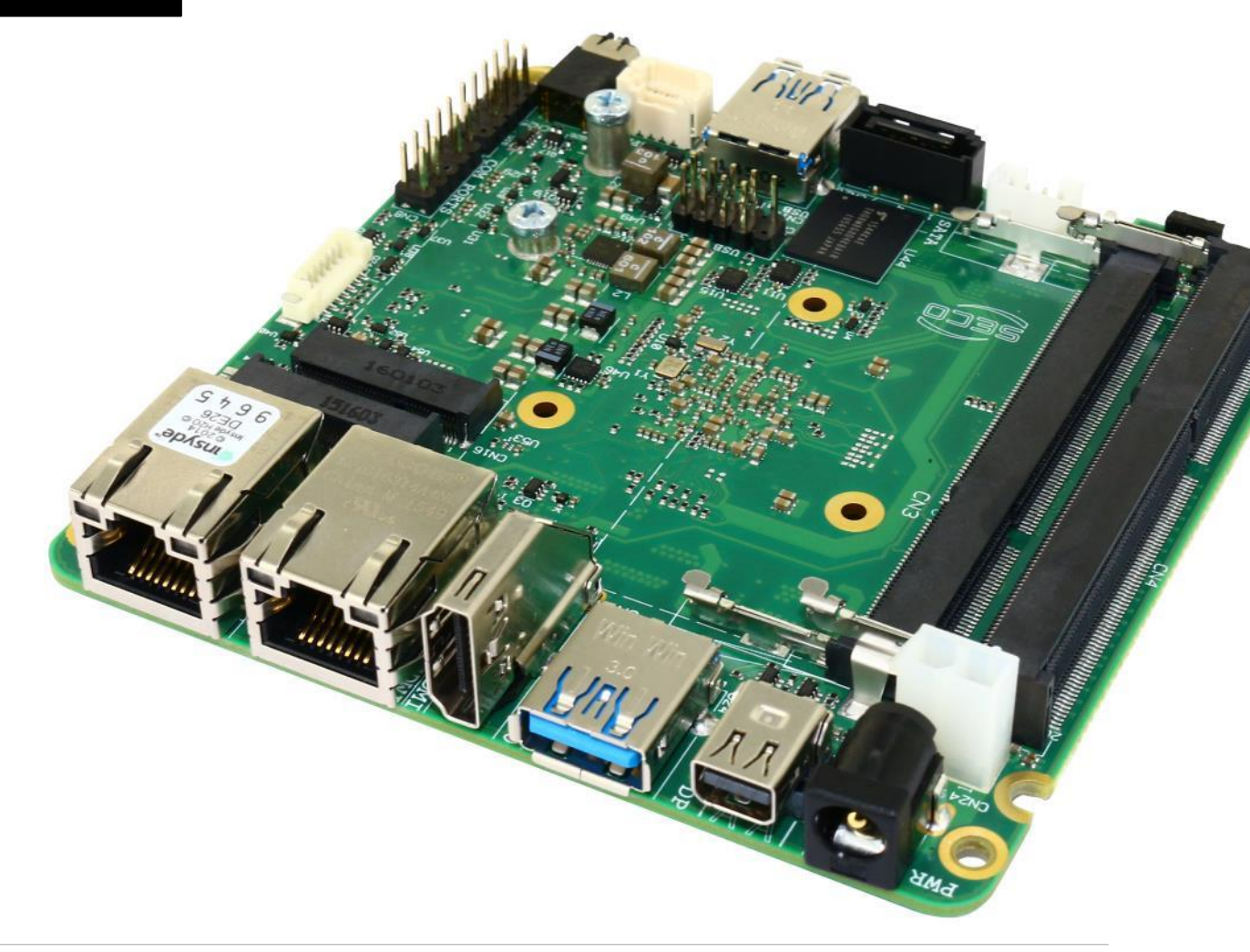

## <span id="page-39-0"></span>4.1 InsydeH2O setup Utility

Basic setup of the board can be done using Insyde Software Corp. "InsydeH2O Setup Utility", that is stored inside an onboard SPI Serial Flash.

It is possible to access to InsydeH2O Setup Utility by pressing the <ESC> key after System power up, during POST phase. On the splash screen that will appear, select "SCU" icon.

On each menu page, on left frame are shown all the options that can be configured.

Grayed-out options are only for information and cannot be configured.

Only options written in blue can be configured. Selected options are highlighted in white.

Right frame shows the key legend.

KEY LEGEND:

← / → Navigate between various setup screens (Main, Advanced, Security, Power, Boot...)

↑ / ↓ Select a setup item or a submenu

<F5> / <F6> <F5> and <F6> keys allows to change the field value of highlighted menu item

<F1> The <F1> key allows displaying the General Help screen.

<F9> <F9> key allows loading Setup Defaults for the board. After pressing <F9> BIOS Setup utility will request for a confirmation, before saving and exiting. By pressing <ESC> key, this function will be aborted

<F10> <F10> key allows save any changes made and exit Setup. After pressing <F10> key, BIOS Setup utility will request for a confirmation, before saving and exiting. By pressing <ESC> key, this function will be aborted

<ESC> <Esc> key allows discarding any changes made and exit the Setup. After pressing <ESC> key, BIOS Setup utility will request for a confirmation, before discarding the changes. By pressing <Cancel> key, this function will be aborted

<ENTER> <Enter> key allows to display or change the setup option listed for a particular setup item. The <Enter> key can also allow display the setup subscreens.

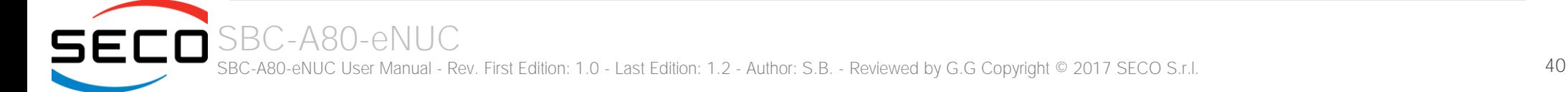

## <span id="page-40-0"></span>4.2 Main setup menu

When entering the Setup Utility, the first screen shown is the Main setup screen. It is always possible to return to the Main setup screen by selecting the Main tab. In this screen, are shown details regarding BIOS version, Processor type, Bus Speed and memory configuration.

Only two options can be configured:

#### <span id="page-40-1"></span>4.2.1 System Time / System Date

Use this option to change the system time and date. Highlight System Time or System Date using the <Arrow> keys. Enter new values directly through the keyboard, or using + / - keys to increase / reduce displayed values. Press the <Enter> key to move between fields. The date must be entered in MM/DD/YY format. The time is entered in HH:MM:SS format.

Note: The time is in 24-hour format. For example, 5:30 A.M. appears as 05:30:00, and 5:30 P.M. as 17:30:00.

The system date is in the format mm/dd/yyyy.

## <span id="page-41-0"></span>4.3 Advanced menu

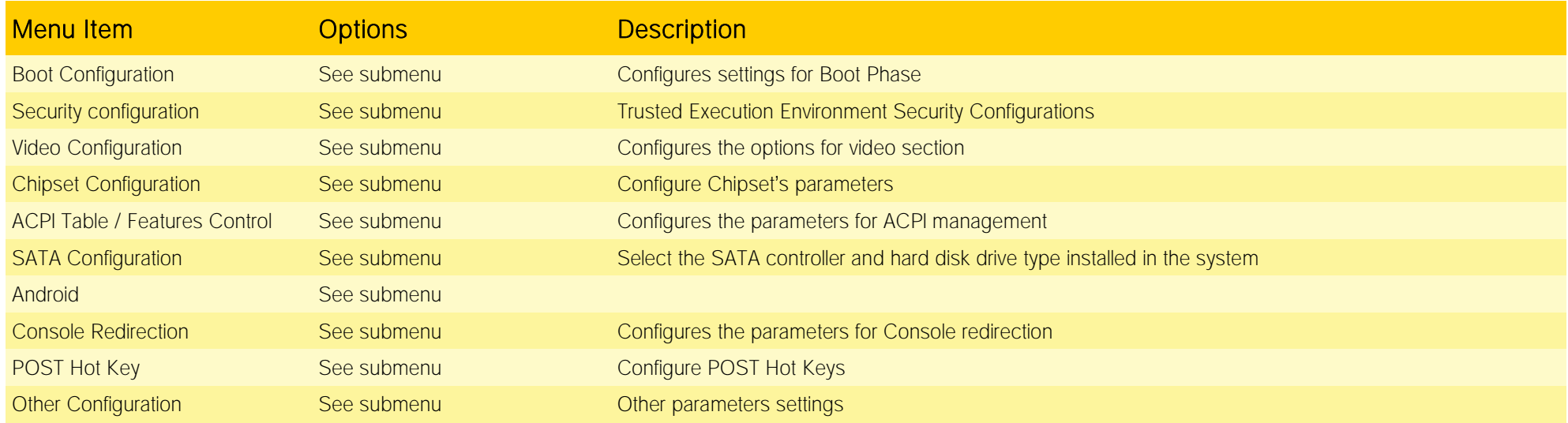

#### <span id="page-42-0"></span>4.3.1 Boot configuration submenu

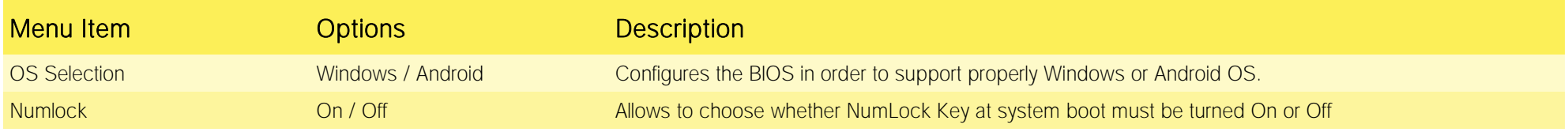

#### <span id="page-42-1"></span>4.3.2 Security configuration (TXE) submenu

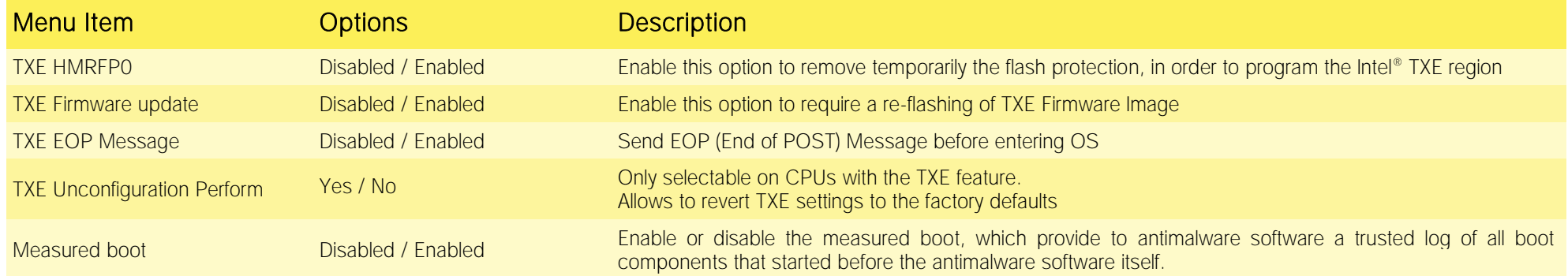

#### <span id="page-42-2"></span>4.3.3 Video configuration submenu

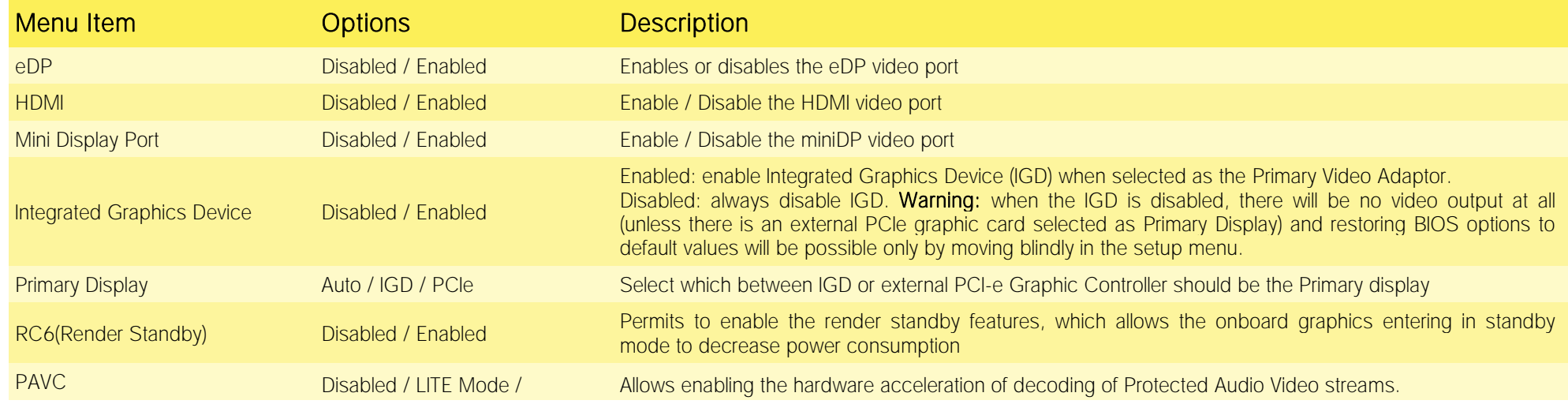

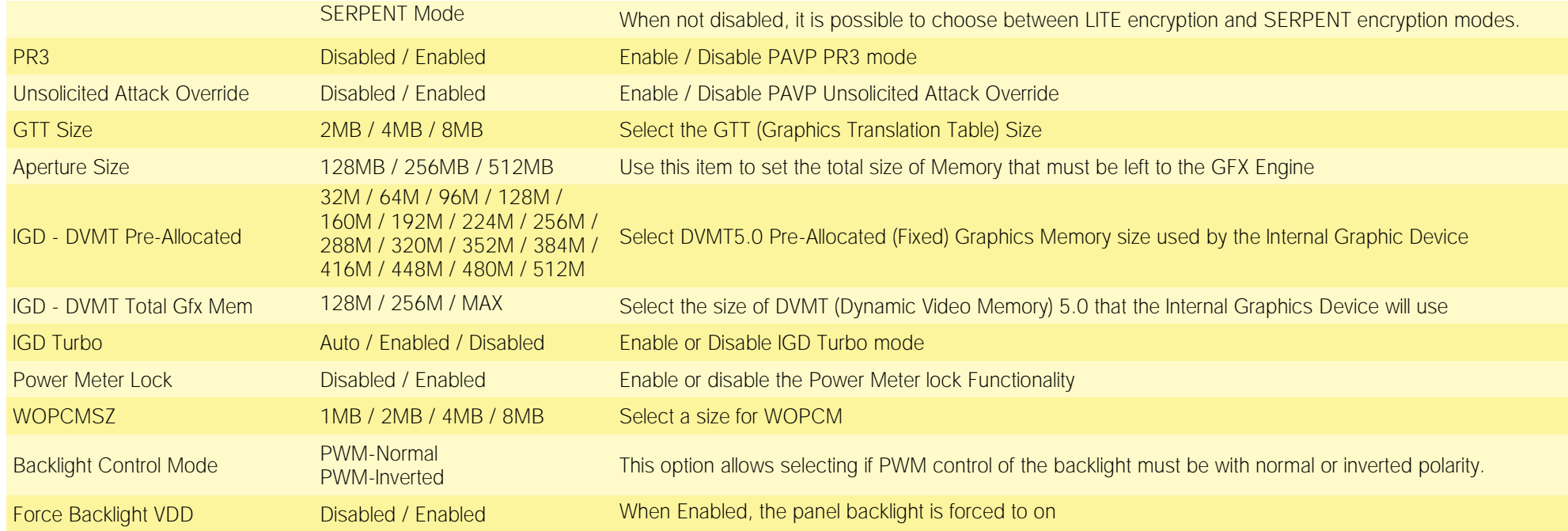

#### <span id="page-44-0"></span>4.3.4 Chipset configuration submenu

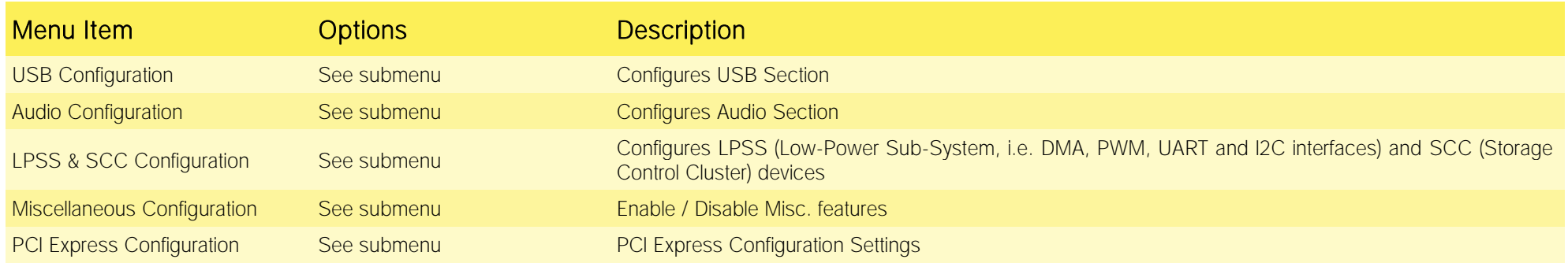

#### 4.3.4.1 USB configuration submenu

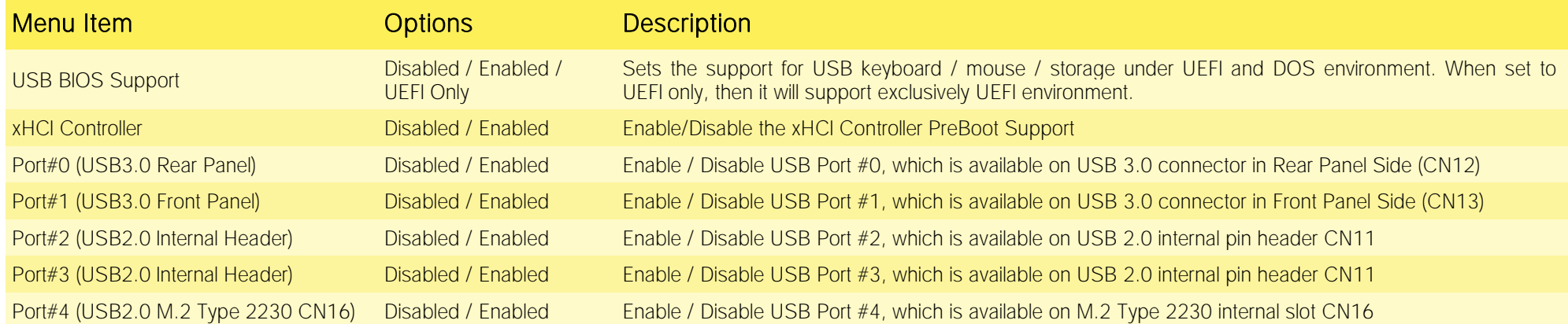

#### 4.3.4.2 Audio configuration submenu

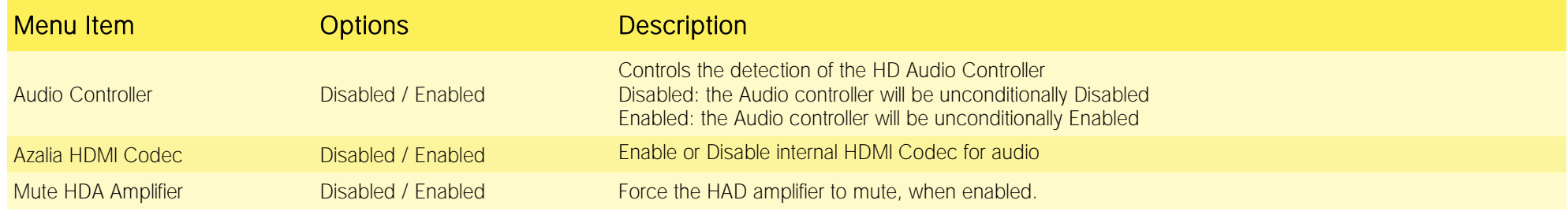

#### <span id="page-45-0"></span>4.3.4.3 LPSS & SCC configuration submenu

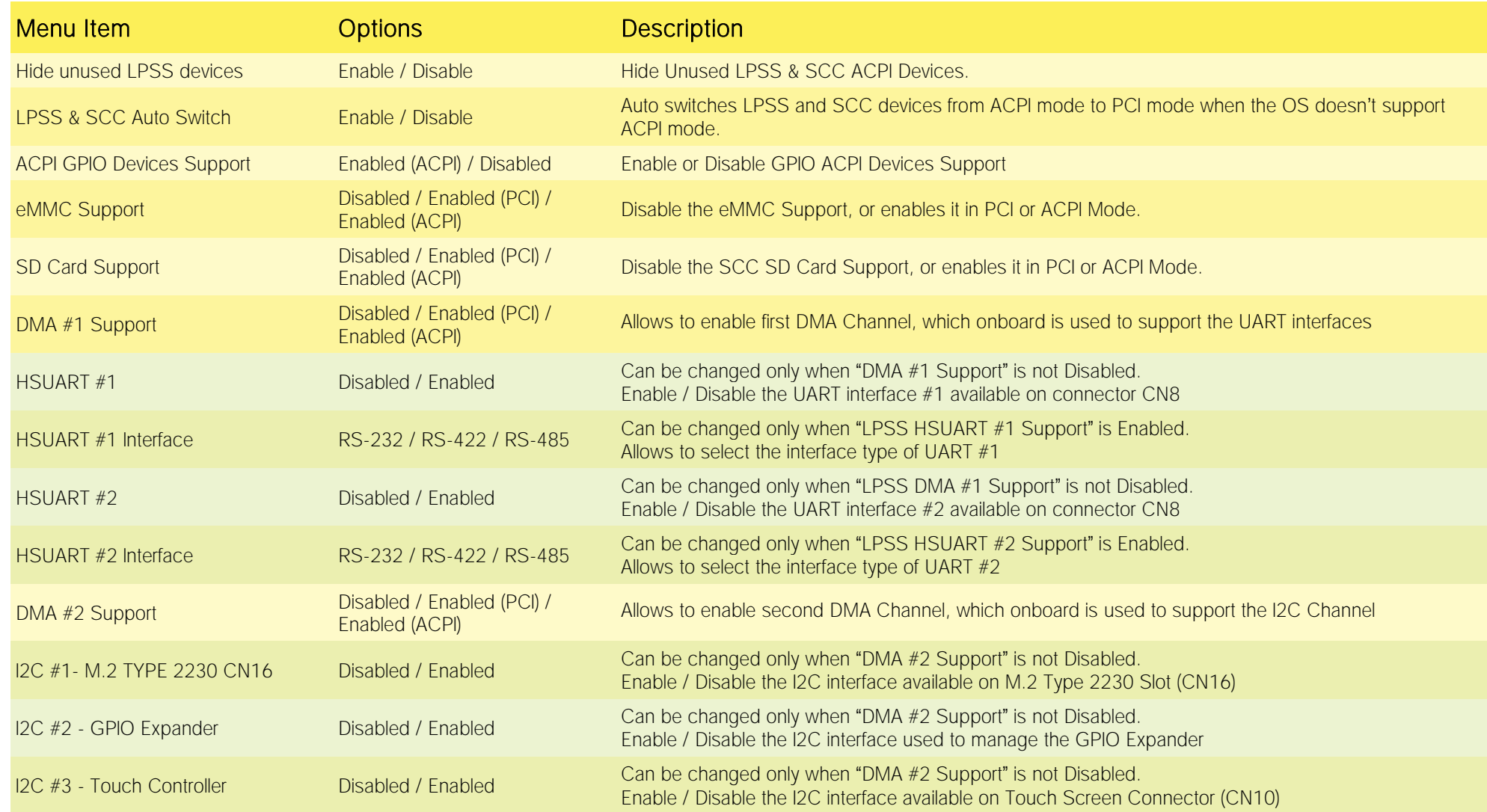

#### <span id="page-46-1"></span>4.3.4.4 Miscellaneous Configuration submenu

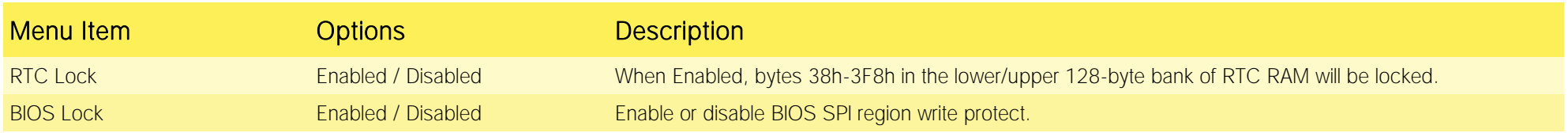

#### 4.3.4.5 PCI Express configuration submenu

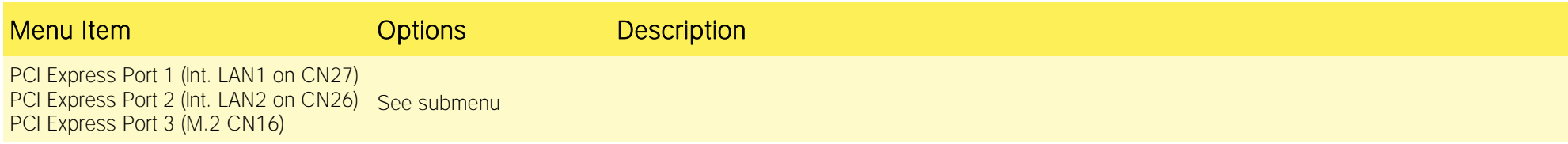

#### 4.3.4.5.1 PCI Express Root Port #x configuration submenus

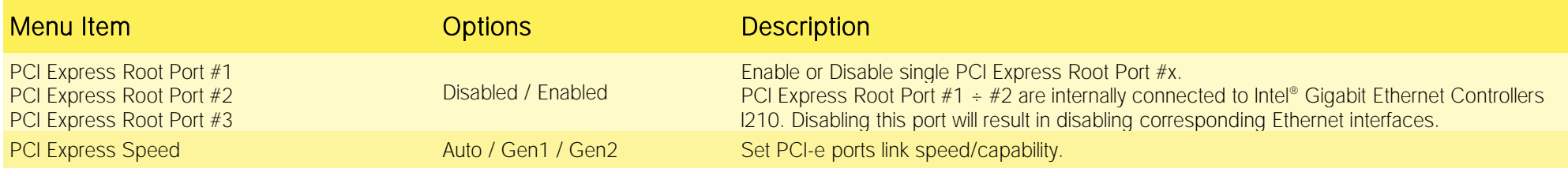

#### <span id="page-46-0"></span>4.3.5 ACPI Table/features submenu

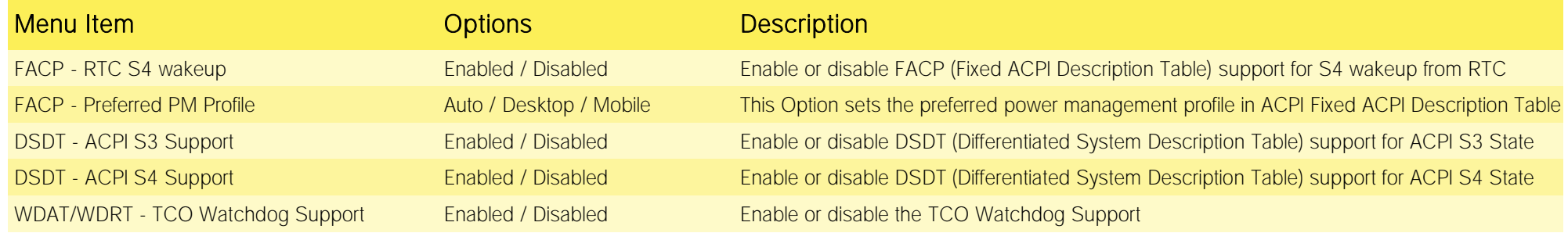

#### <span id="page-47-0"></span>4.3.6 SATA configuration submenu

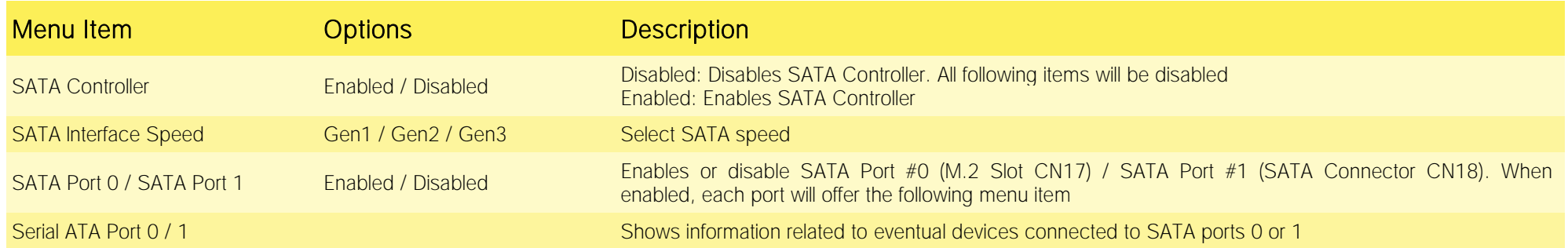

#### <span id="page-48-0"></span>4.3.7 Console Redirection submenu

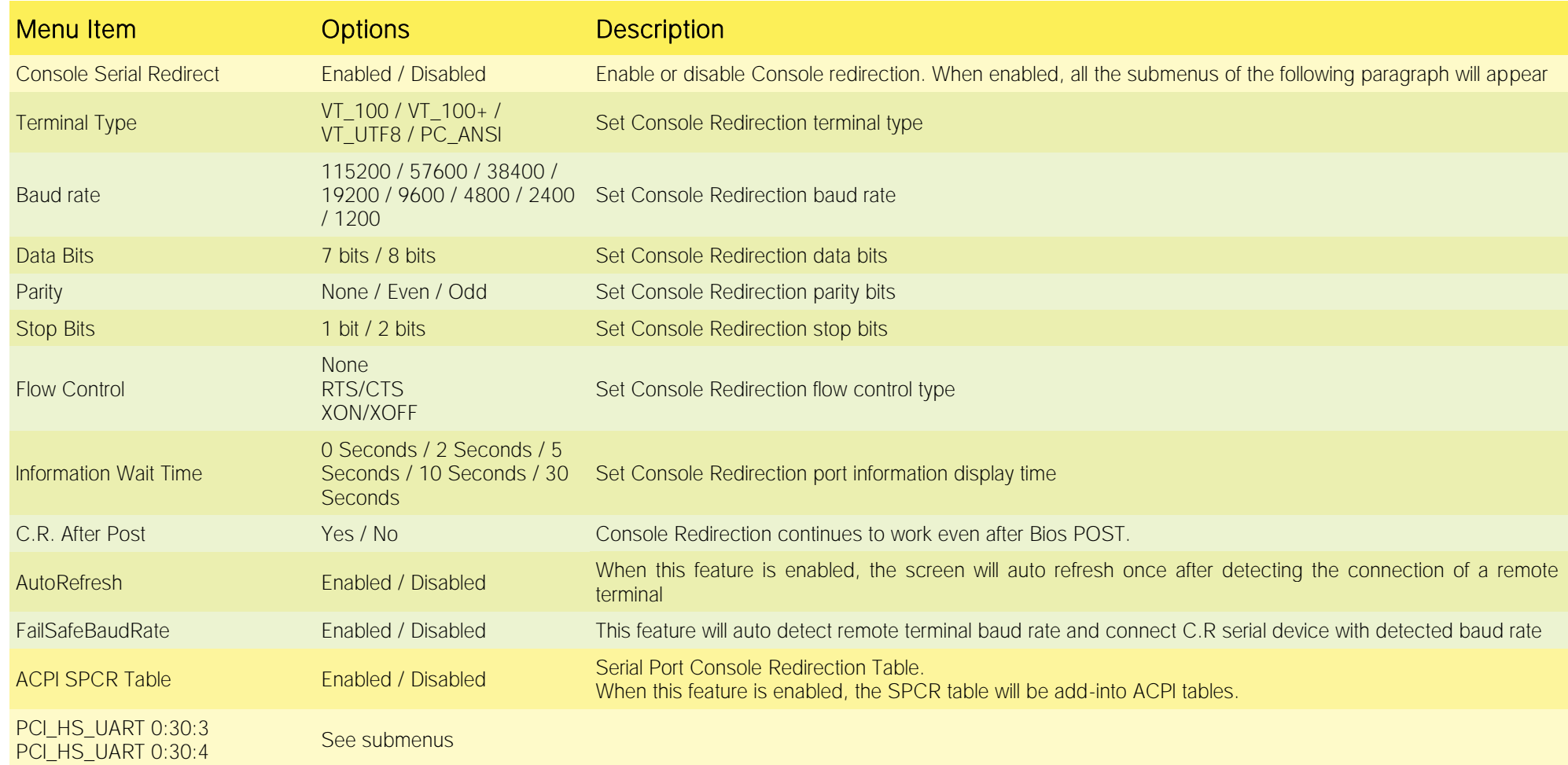

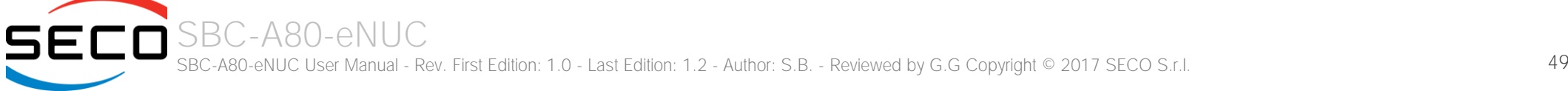

#### 4.3.7.1 PCI HS\_UART 0:30:x submenus

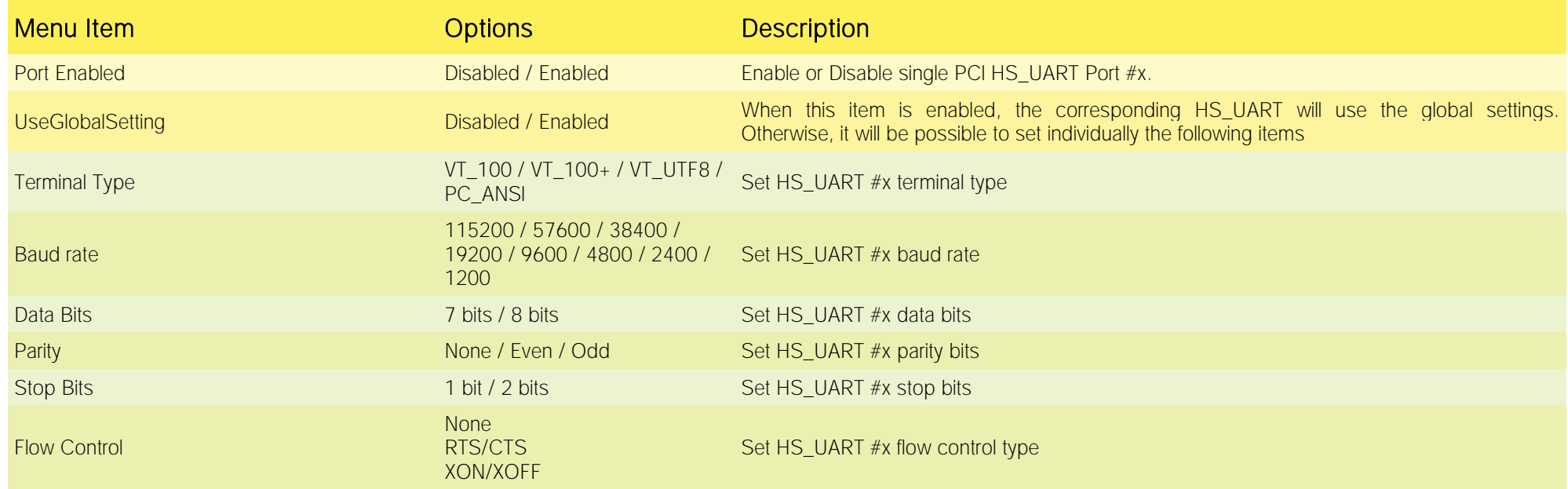

#### <span id="page-50-0"></span>4.3.8 POST Hot Key submenu

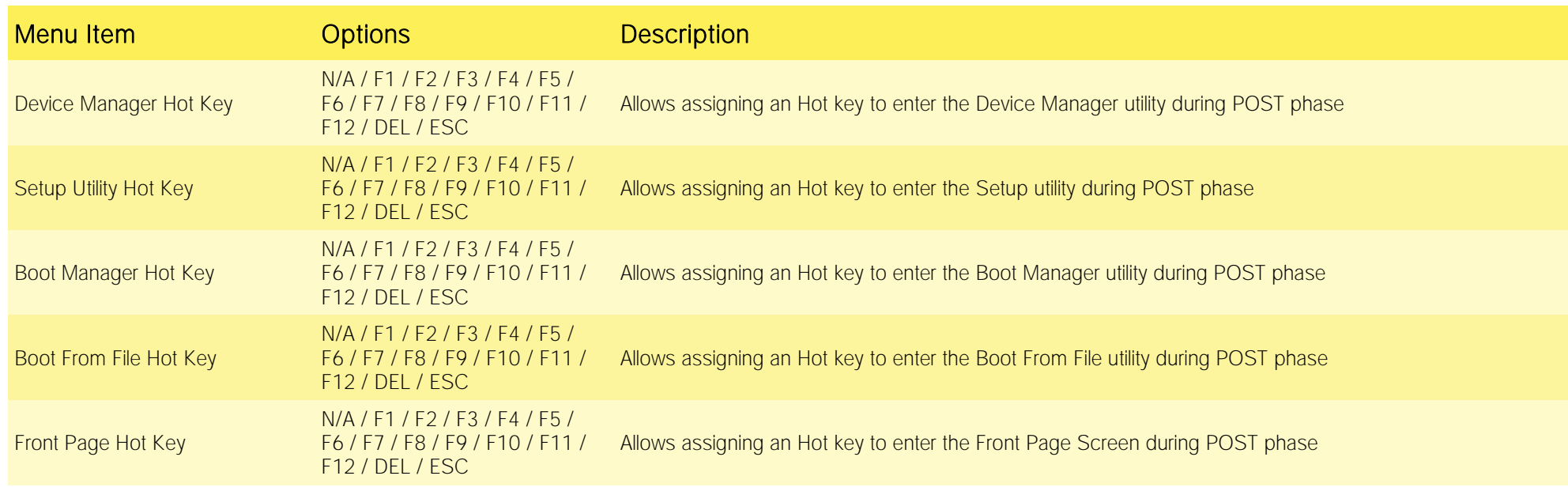

#### <span id="page-50-1"></span>4.3.9 Other configuration submenu

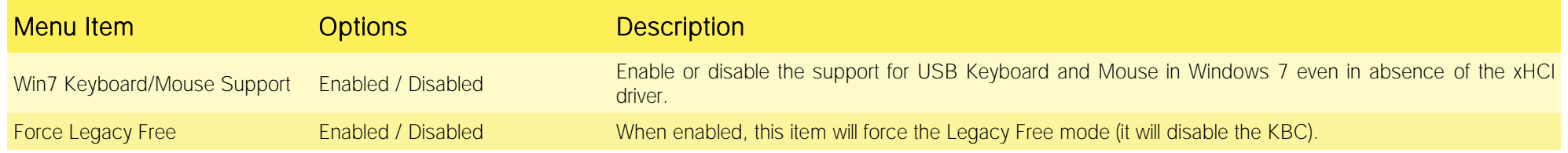

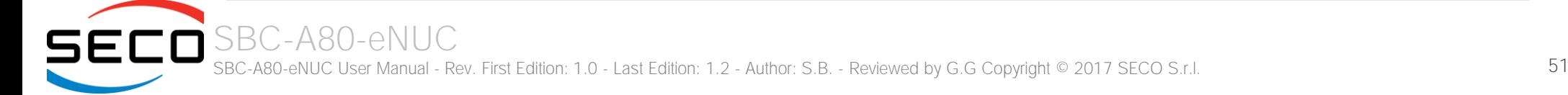

## <span id="page-51-0"></span>4.4 Security menu

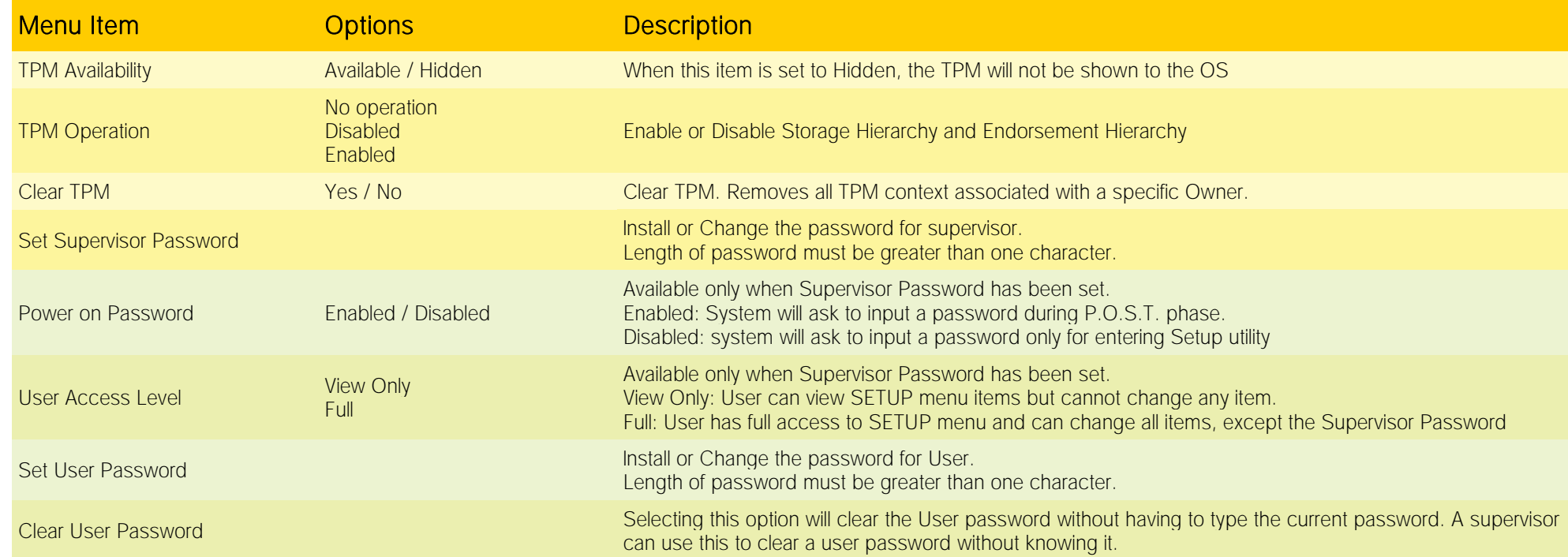

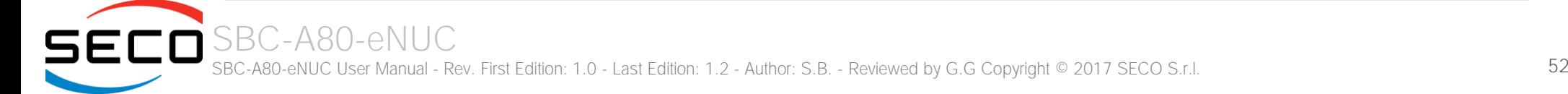

## <span id="page-52-0"></span>4.5 Power menu

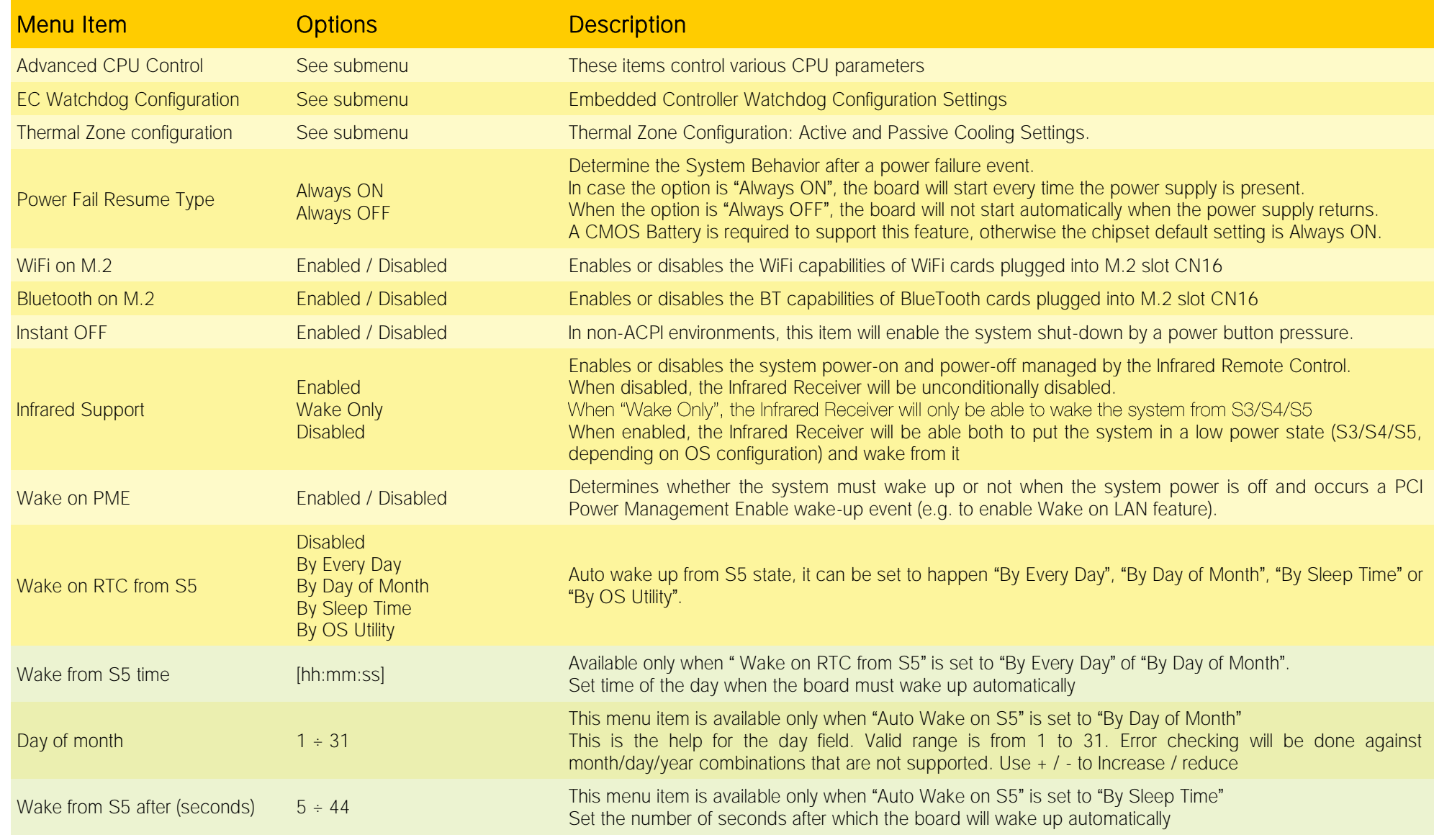

SBC-A80-eNUC SBC-A80-eNUC User Manual - Rev. First Edition: 1.0 - Last Edition: 1.2 - Author: S.B. - Reviewed by G.G Copyright © 2017 SECO S.r.l. 53

#### <span id="page-53-0"></span>4.5.1 Advanced CPU control submenu

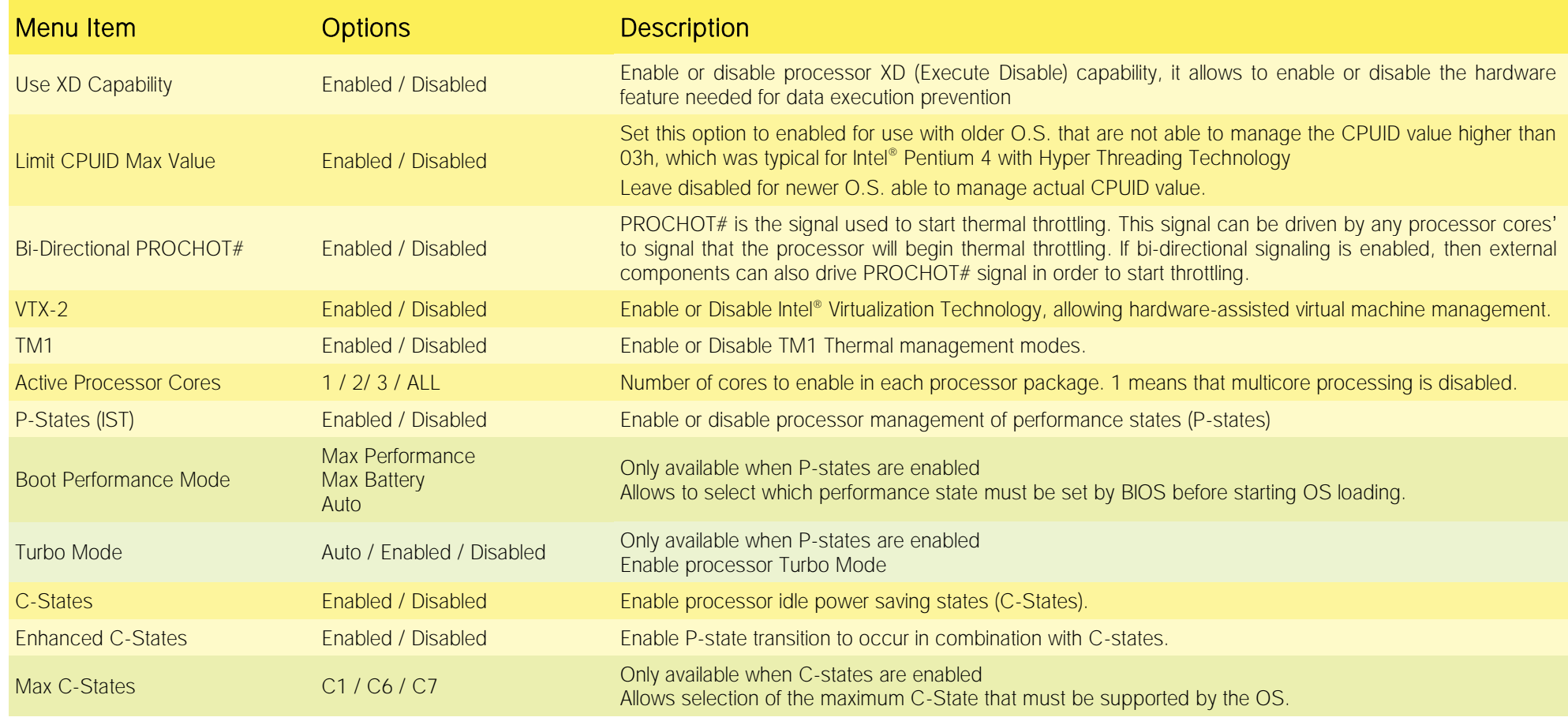

#### <span id="page-54-0"></span>4.5.2 EC Watchdog Configuration submenu

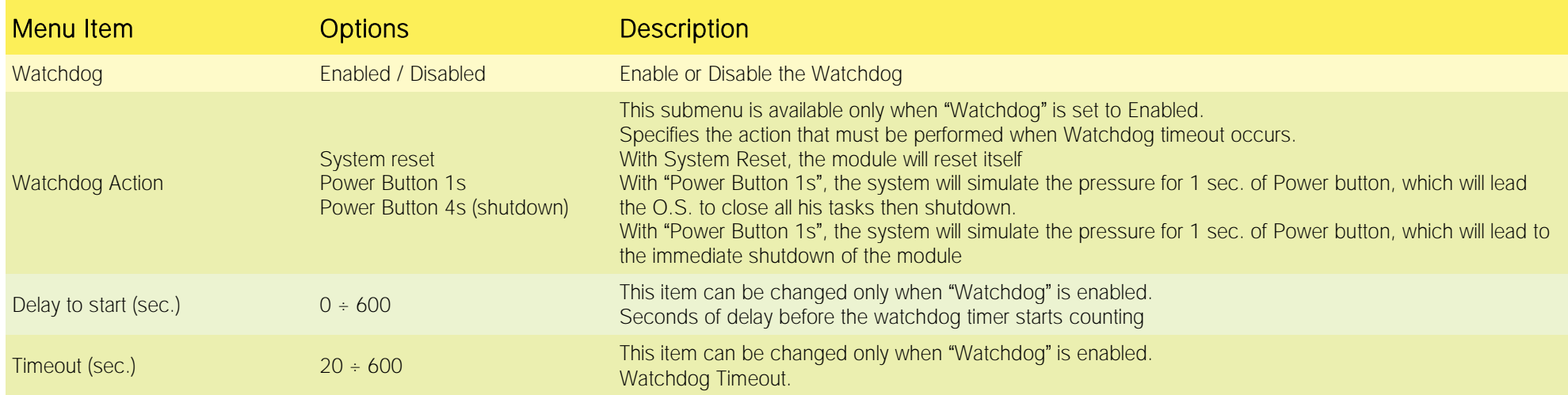

#### <span id="page-54-1"></span>4.5.3 Thermal Zone configuration submenu

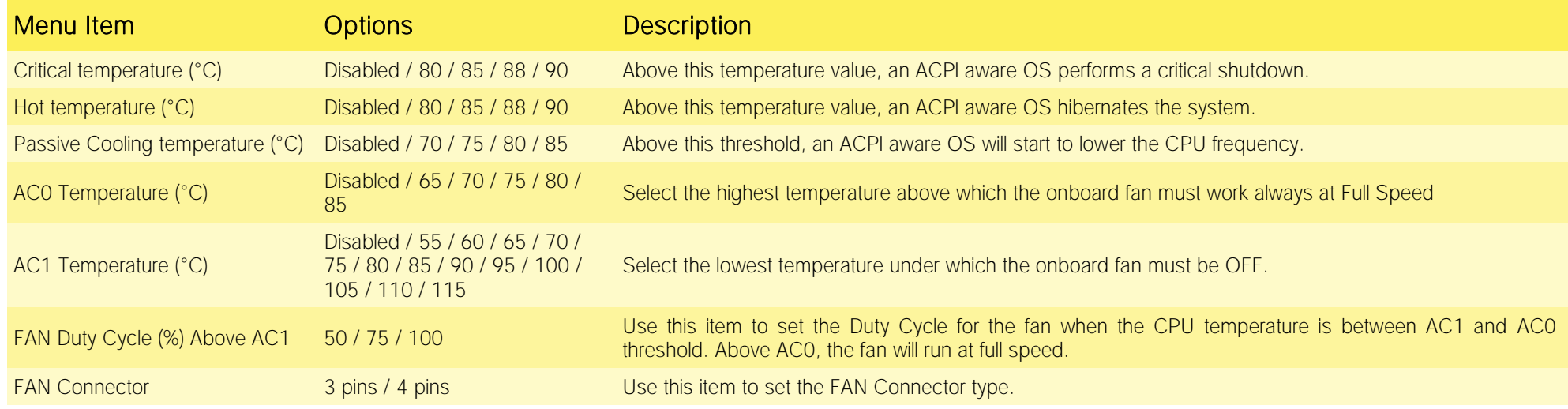

### <span id="page-55-0"></span>4.6 Boot menu

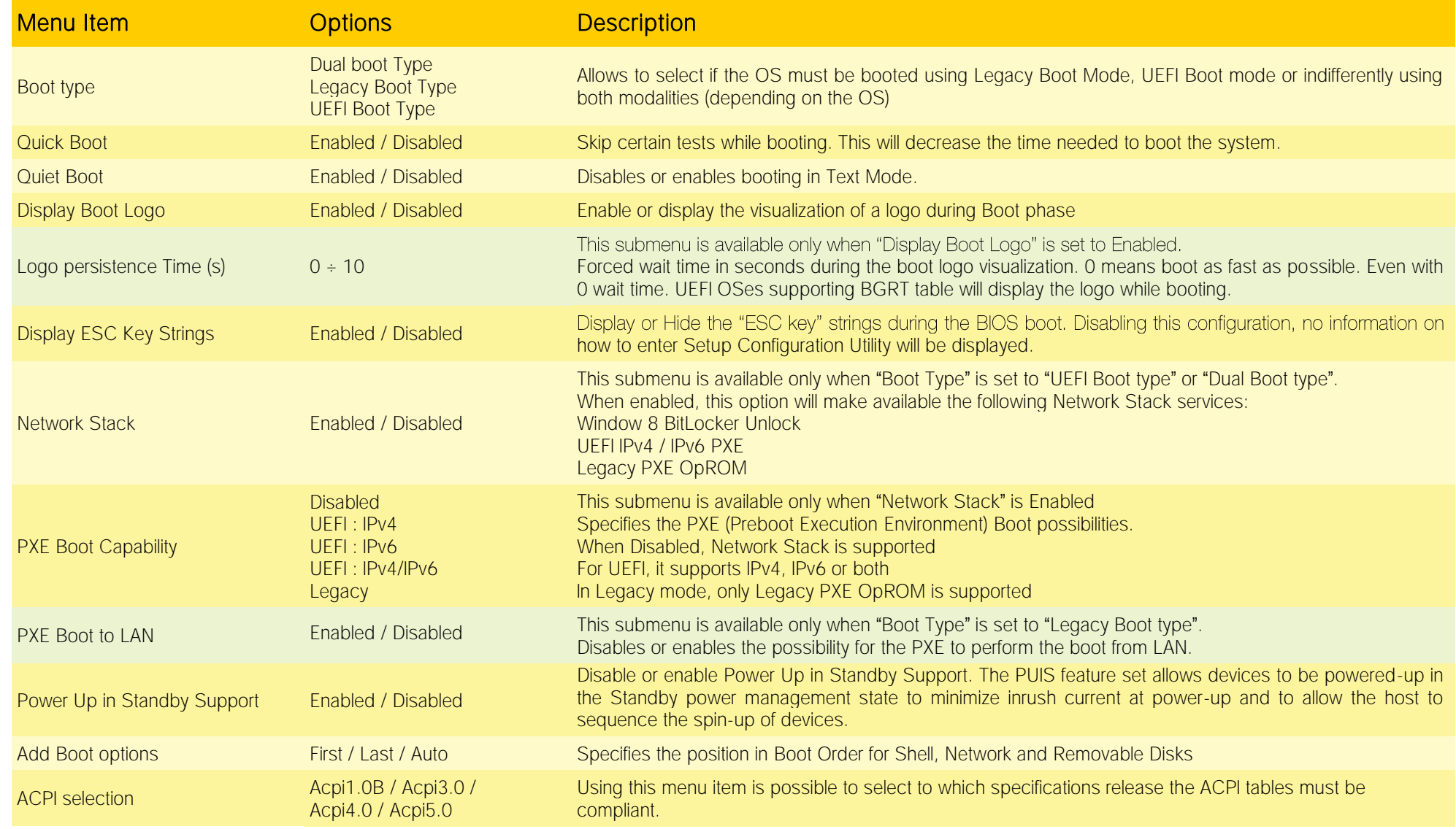

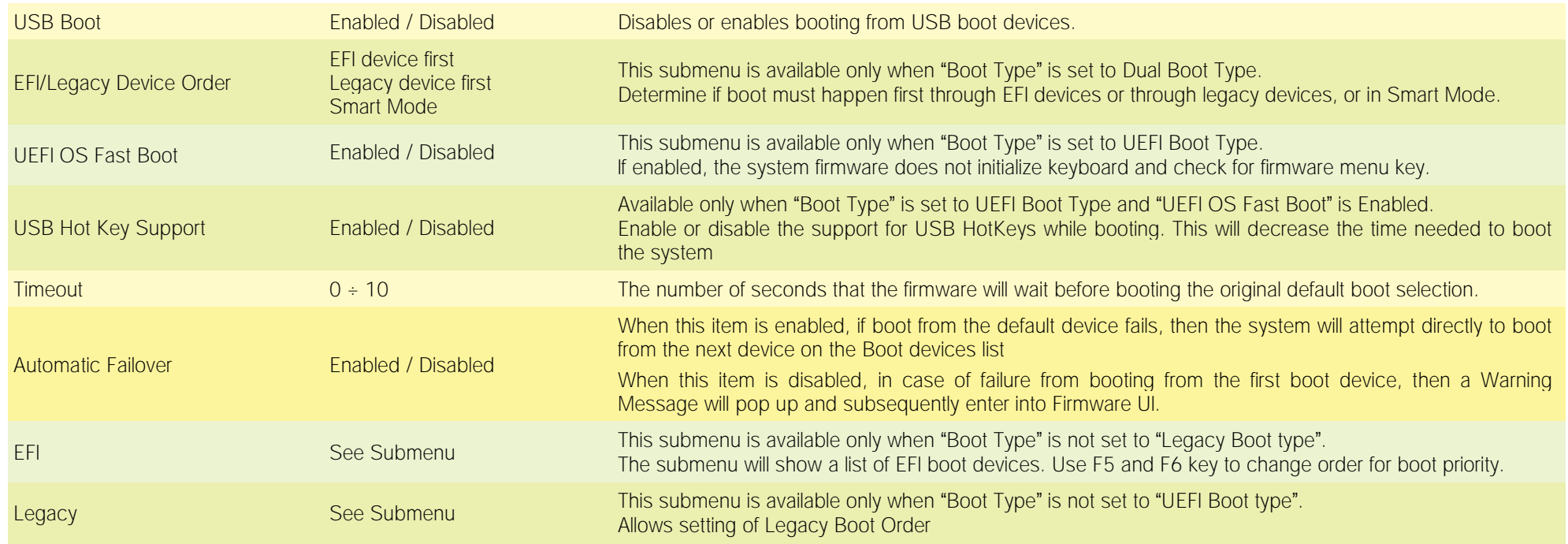

#### <span id="page-56-0"></span>4.6.1 Legacy submenu

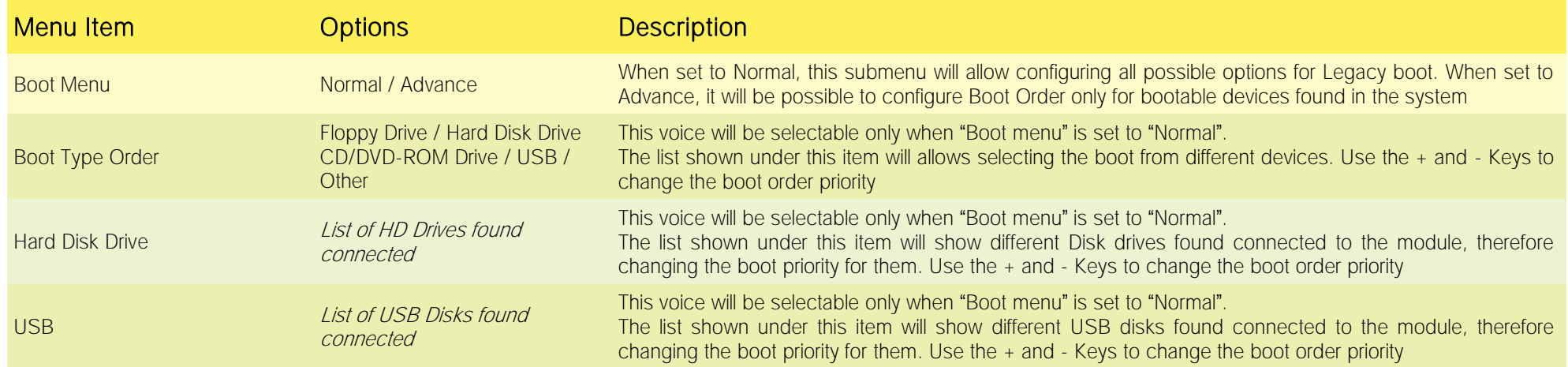

## <span id="page-57-0"></span>4.7 Exit menu

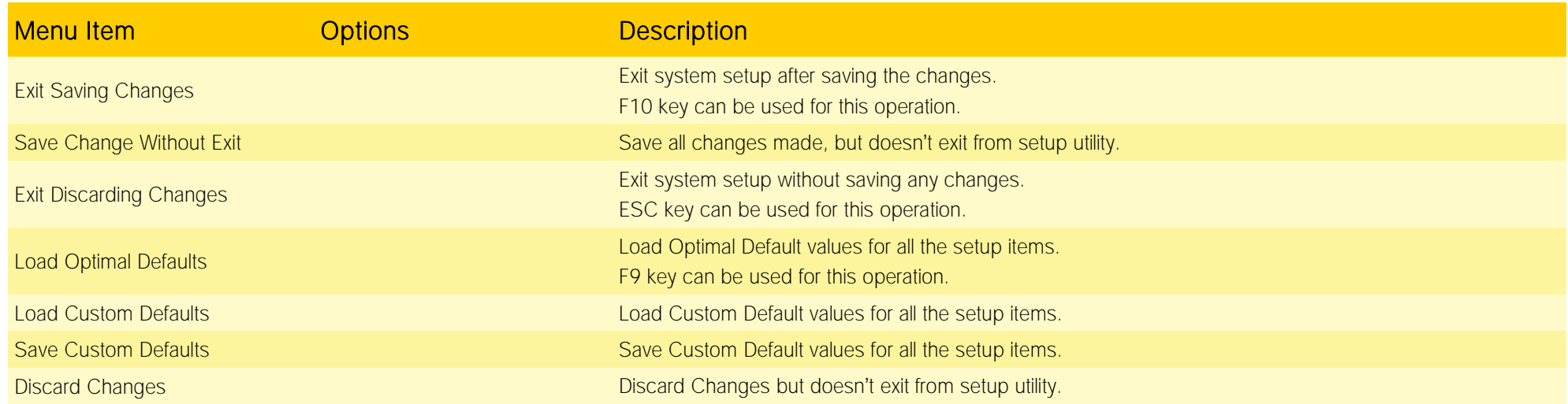

## <span id="page-58-0"></span>Chapter 5.<br>APPENDICES

- [Thermal Design](#page-59-0)
- [Accessories](#page-60-0)

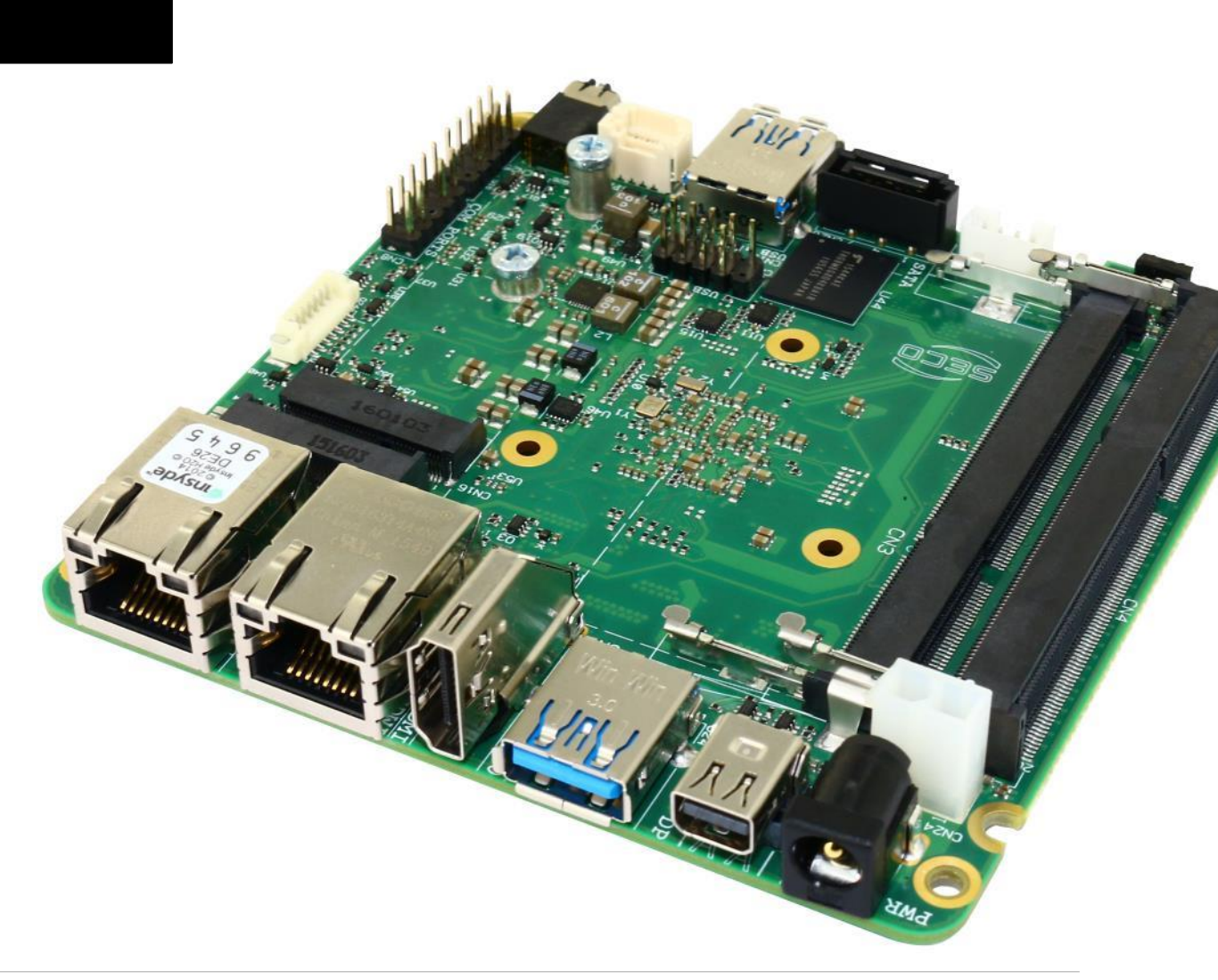

## <span id="page-59-0"></span>5.1 Thermal Design

A parameter that has to be kept in very high consideration is the thermal design of the system.

Highly integrated modules, like SBC-A80-eNUC board, offer to the user very good performances in minimal spaces, therefore allowing the system's minimization. On the counterpart, the miniaturizing of IC's and the rise of operative frequencies of processors lead to the generation of a big amount of heat, that must be dissipated to prevent system hang-off or faults.

The board can be used along with specific heatspreaders, but please remember that they will act only as thermal coupling device between the board itself and an external dissipating surface/cooler. The heatspreader also needs to be thermally coupled to all the heat generating surfaces using a thermal gap pad, which will optimize the heat exchange between the module and the heatspreader.

The heatspreader is not intended to be a cooling system by itself, but only as means for transferring heat to another surface/cooler, like heatsinks, fans, heat pipes and so on.

When using SBC-A80-eNUC boards, it is necessary to consider carefully the heat generated by the module in the assembled final system, and the scenario of utilization.

Until the board is used on a laboratory shelf, on free air, just for software development and system tuning, then a heatsink with integrated fan could be sufficient for board's cooling. Anyhow, please remember that all depends also on the workload of the processor. Heavy computational tasks will generate much heat with all SoCs versions.

Therefore, it is always necessary that the customer studies and develops accurately the cooling solution for his system, by evaluating processor's workload, utilization scenarios, the enclosures of the system, the air flow and so on.

SECO can provide SBC-A80-eNUC specific heatspreaders, passive heatsinks and heatsinks with fan, but please remember that their use must be evaluated accurately inside the final system, and that they should be used only as a part of a more comprehensive ad-hoc cooling solutions.

#### The customer shall always ensure that the heatspreader/heatsink surface temperature remains in the range  $0 \div 60$  °C.

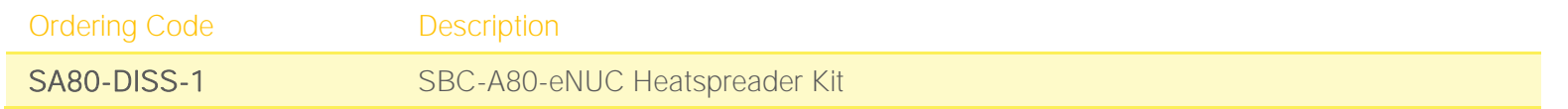

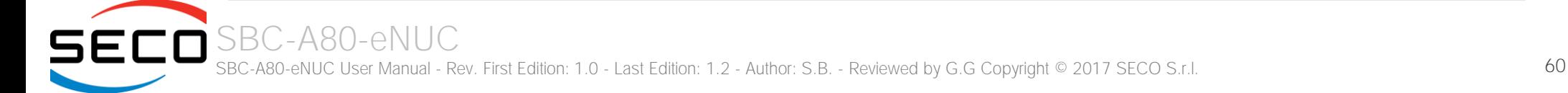

### <span id="page-60-0"></span>5.2 Accessories

SECO can offer various accessories in completion of SBC-A80-eNUC functionalities

#### <span id="page-60-1"></span>5.2.1 Accessories kit CABKITA80

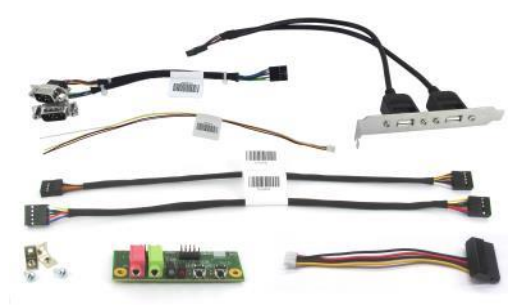

This accessories kit includes the following items

- Dual USB 2.0 Type A adapter with standard PC mounting plate. Can be used to carry out the signals of internal USB ports #2-#3 (connector CN11) to standard USB 2.0 Type A receptacles
- Front Panel I/O board V995, which allows the integration on a panel of an optional enclosure of two Audio jacks (Earphone and Mic in), Reset Button, Power button and two LED (for SATA activity and Power Status of the board itself).

For fixing of the front panel I/O board to the external enclosure's panel, the module is equipped with two brackets and screws for the fixing of the brackets to the module.

Cables for connection of the Front Panel I/O board to SBC-A80-eNUC board.

Connection cable CV-837/30 is needed for audio functionalities; it is not used with SBC-A80-eNUC board.

Connection cable CV-836/30 is needed for connection of power and reset pushbuttons and SATA / power LEDs; it has to be connected to SBC-A80-eNUC board's connector CN18 and to V995 module's connector CN1.

- Serial adapter cable CV-904/20. It can be used to carry out the signals of RS-232/RS-422/RS-485 signals available on the connector CN8 to two standard DB-9 male connectors.
- SATA power cable, for connection of power rails of external SATA disks / SSDs to internal SATA power connector CN29.
- Speaker connection cable, for the connection of external  $8\Omega$  Speaker (not part of the cable itself)

#### <span id="page-61-0"></span>5.2.2 USB-to-Serial port converter modules

SBC-A80-eNUC

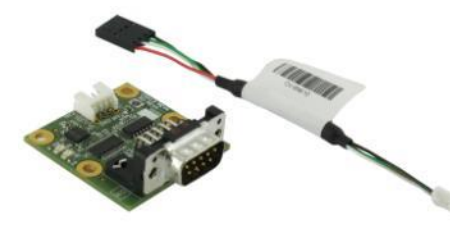

This optional module has been designed to convert one of the internal USB ports available on connector CN11 into a serial port, which can be of RS-232, RS-422 or RS-485 type (fixed configuration).

Depending on the type of serial port needed, different module configurations are available; moreover, the output of the module can be available on standard DB-9 male connector or on RJ-45 sockets.

All modules type mounts an FTDI FT232R USB-to-Serial UART interface IC; RS-232 converter module then mounts a Serial Port RS-232 Transceiver with 15kV ESD protection. Instead, the other converters mount and RS-485/RS-422 transceiver.

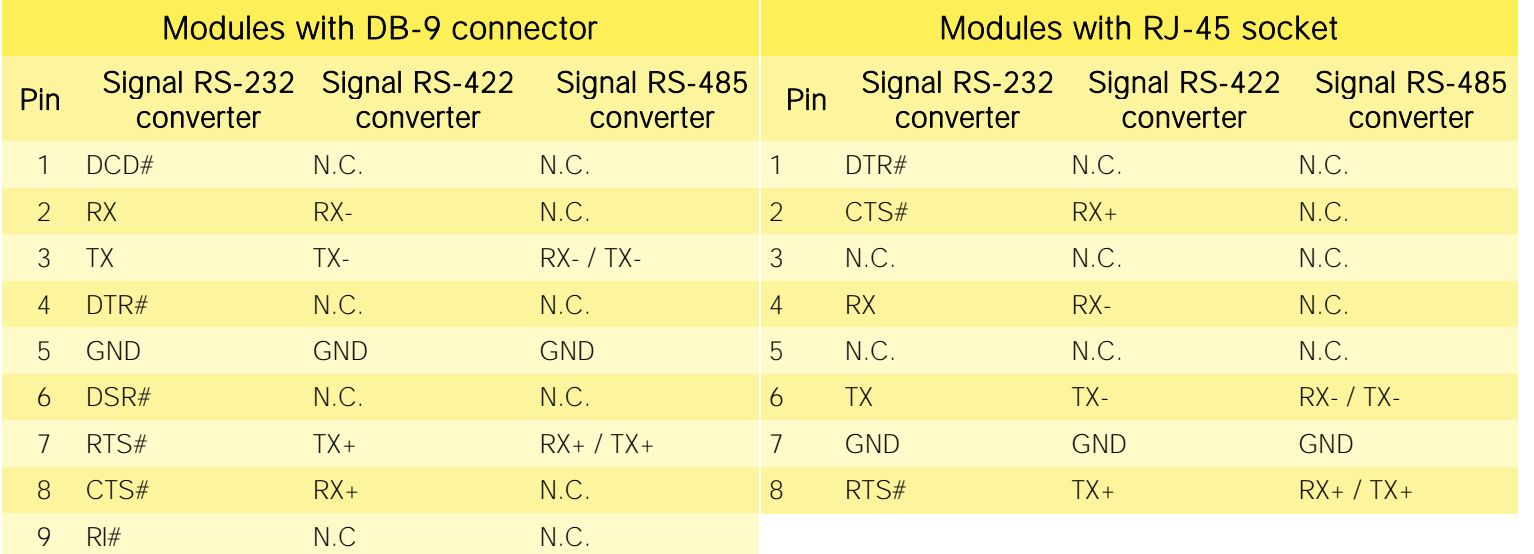

In the table on the left are shown the pinout of DB-9 connector and of RJ-45 socket for all kind of modules.

1200 termination resistors on differential pairs are available both on RS-422 and on RS-485 modules.

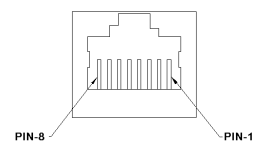

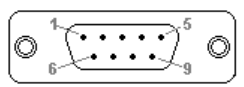

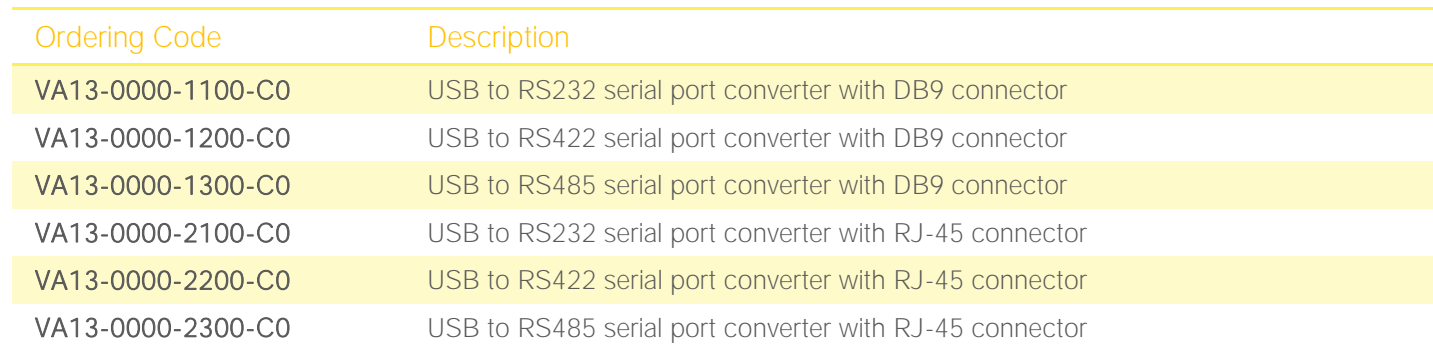

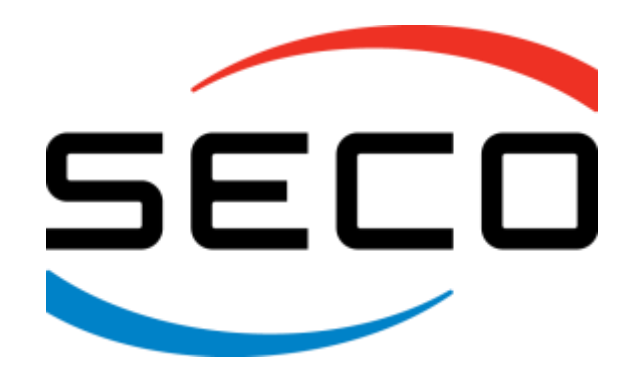

SECO Srl - Via Calamandrei 91 52100 Arezzo - ITALY Ph: +39 0575 26979 - Fax: +39 0575 350210 [www.seco.com](http://www.seco.com/) 

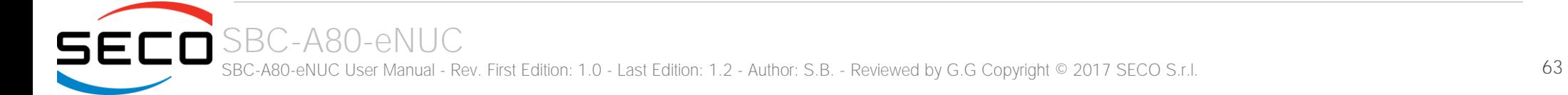